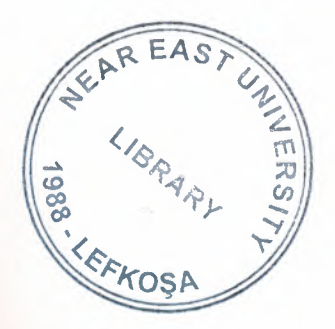

# NEAR EAST UNIVERSITY

# Faculty of Engineering

## Department of Electrical and Electronic Engineering

# REMOTE PROCESS CONTROL

Graduation Project EE-400

Student: Ömer Akkanat ( 2001366 )

Supervisor: Özgür Cemal Özerdem

Lefkoşa - 2002

## **TABLE OF CONTENTS**

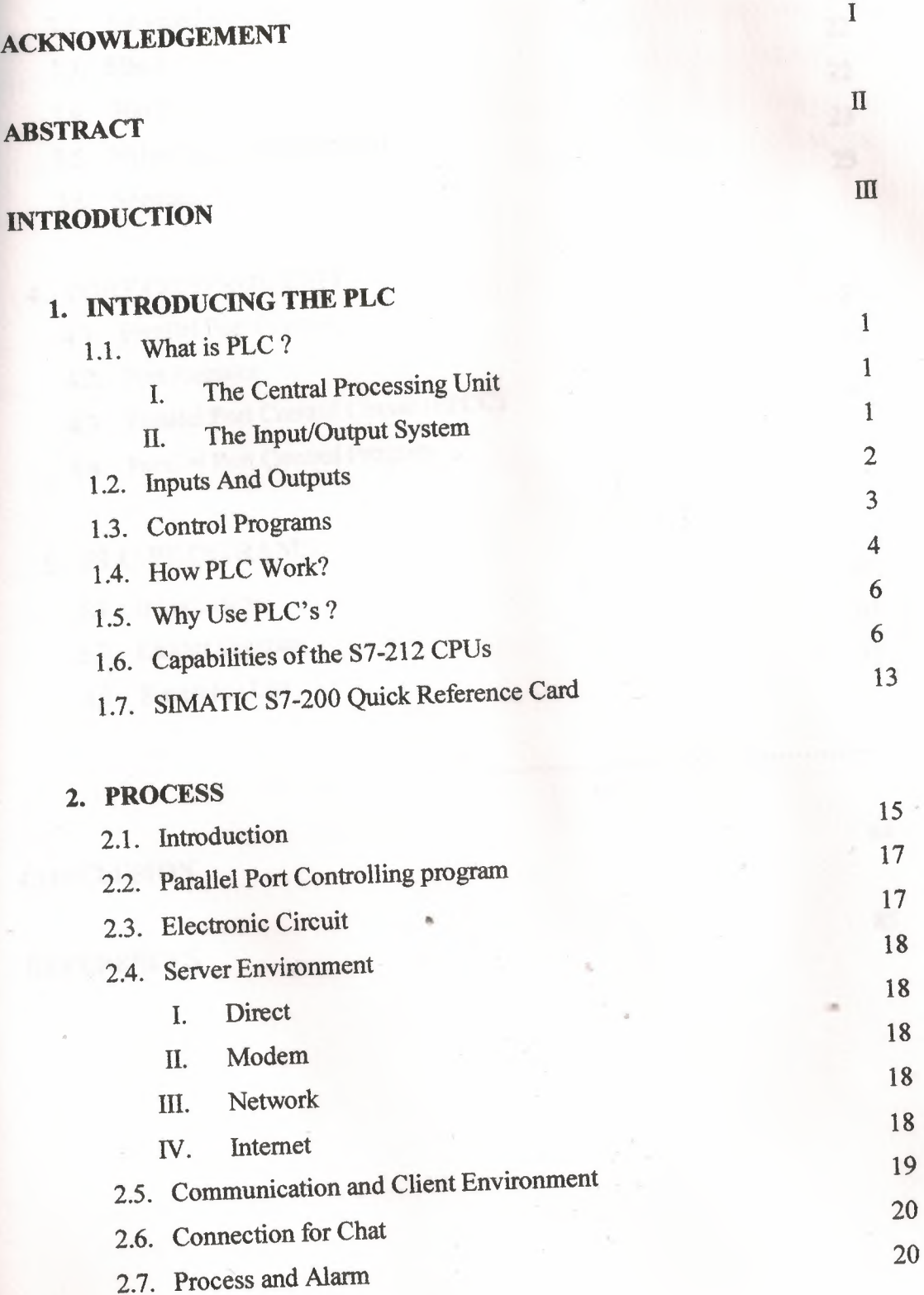

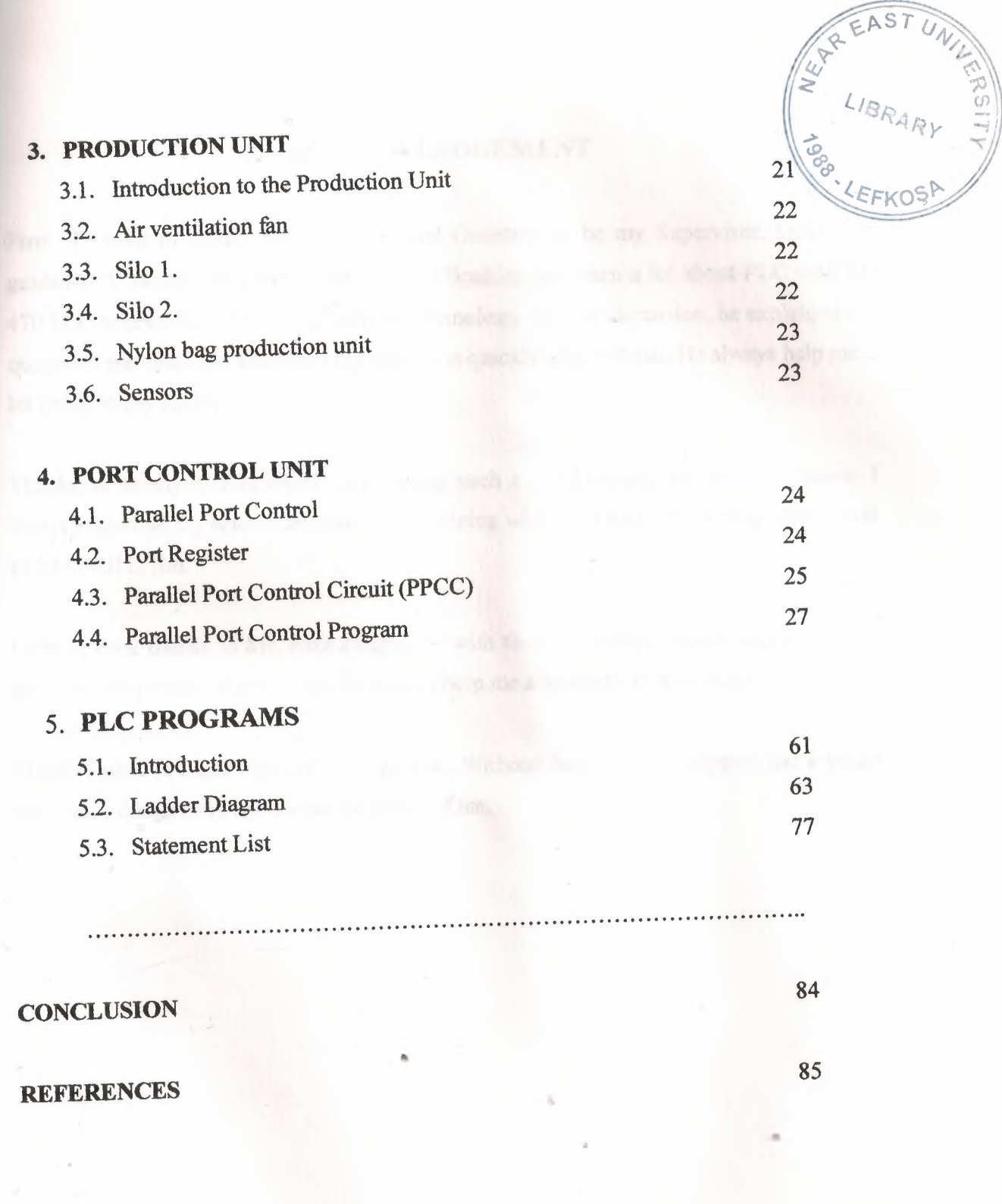

 $\frac{1}{2}$ 

#### **ACKNOWLEDGEMENT**

First I want to thank Mr. Özgür Cemal Özerdem to be my Supervisor. Under his guidance, I successfully overcome many difficulties and learn a lot about PLC with EE 470 PLC course. PLC depends greatly on technology. In each discussion, he explained my questions patiently and answered my questions quickly and in detail. He always help me a lot either in my study.

Thanks to faculty of Engineering for having such a good computational environment. I want to thank all my student friends in NEU. Being with them make my during educational in NEU full of fun.

I also special thanks to Mr. Aziz Zenginses with their kind help. I could successfully to perform computational problems. He always help me a lot either in my studys

Finally I want to thank especially my parents. Without their endeless support and love for me. I wish daughter in the heaven be proud of me.

#### **ABSTRACT**

In this study, a system of Remote Process Control (REPCO) via telephone line with modem, network or internet is introduced. Minimum requirements to use this system are two computers: a server and a client connected through modem.

In this environment, the role of the server is to control the process via some sort of controller device. On the other hand, the client is to convey the control related commands and messages of the user to the server. Therefore, as long as there is a modem or network connection, the client can be anywhere.

In our research, we have used a Programmable Logic Controller (PLC) to transmit the equipment's data to the server computer and control the equipments by executing the commands received. In our approach, the server will process the incoming equipment related data and will send them, along with the associated screen snapshots, to the client. Server will also transmit the user and/or client-originated commands to the PLC. The fundamental idea of getting data and screen snapshots from the server and responding by sending the required commands will allowuser/client to obtain the control authorization for monitoring the process remotely. Although the scope of this experiment contains a small infrastructure composed of one process, one server, and one client, the proposed method can easily be adapted to systemsin different domains.

#### INTRODUCTION

The rapid developments in electronics have unstoppably revolutionized the Internet technology in recent years and have become a part of daily life, bringing in everything from Pampers to programmable logic devices. The rising usage of Internet has been complemented with developments in communication technology.

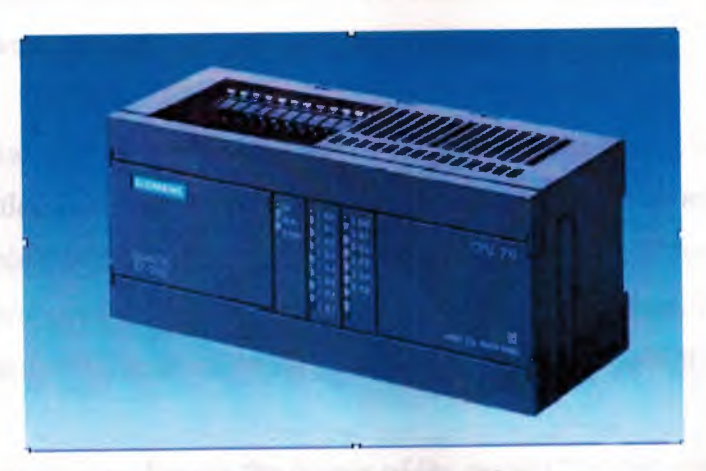

Fig.1 Siemens S7 CPU212 PLC.

Moreover, Networking technologies start to invade the home to carry phone signals and TV programs, link computers and peripherals, and tap into the Internet (Data-Ray, 1999a and Dutta-Ray,1999b).These rapid developments show that Internet based systems have had a huge role in home and business solutions nowadays and will have more in future. Therefore, many software developers have been forced to find ways of developing systems more quickly than ever before.

Internet technology allows companies to overcome many of the physical constraints that often prevent them from doing business in distant markets, which means that an a commerce market is fundamentally global (Choi and Whinston, 1999).Communication Systems for Next-Generation Remote Education Using Asymmetrical Satellite and Terrestrial Networks (Yoshida et al., 1999) are a few examples of applications on Internet. Besides, in a recent study, a number of researchers (Mccalley et al., 1998) explained that Internet technology provides a way to power engineering educators globally to combine their efforts in increasing course development resources.

For years research has focused on ways to allow remote access via standard communication. With the growth of Internet, one finds more and more devices such as coffee machines, telescopes, manipulators, and mobile robots connected to it. Open Access to a Mobile Robot on the Internet and Mobile Robots in Public Places are examples of remote control (Saucy and Mondana, 2000). A Feasibility Study for Internet Robots shows that controlling over Internet is becoming widespread.

The issue of process control has been effectively instrumental in raising the productivity in industrial automation for years. Remote control of processes is new era and only supported by a few companies, which are the giants of automation industry. Our proposal is also related to the control of industrial process with the exception of Internet. The idea proposed here comes with industrial automation for accessibility and controllability from anywhere.

The goal of this study is to discuss the details of the system that can control an industrial process over the Internet or modems with telephone lines. The remote processing has a bright future, especially in the companies with many branches where electronically controlled machines are deployed as a part of the workforce. While a computer connected to the automation devices can control and take data fromprocesses at a production unit, the operator can process the data according to the rules and regulations and then issues commands necessary to control the system.

|                              | Communication                                                                                 |                                                      | <b>Number</b><br>of<br>Process<br>Connection                 | <b>Modification</b>                                                                                                    |
|------------------------------|-----------------------------------------------------------------------------------------------|------------------------------------------------------|--------------------------------------------------------------|----------------------------------------------------------------------------------------------------|
| Commercial<br><b>Methods</b> | <b>Server</b>                                                                                 | <b>Client</b>                                        | <b>Server</b>                                                | <b>Client</b>                                                                                                    |
|                              | <b>Communicates</b><br>with the client<br>web<br>using<br>servers such as<br><b>PWS™ IIS™</b> | Using browsers,<br>add-ons<br>and<br>software        | Can connect only<br>a process except<br><b>Factory Suite</b> | When<br>addition<br>an<br>or<br>changing is needed<br>in<br>process, they have<br>to<br>update/change server and<br>client software                                                       |
| Proposed<br>Method           | No need to use<br>web server                                                                  | Only setup client<br>söftware<br><b>is</b><br>enough | client<br>А<br>can<br>connect more than<br>one process       | Changing server software<br>is enough.<br>When an error is occurred<br>in server side, it could be<br>corrected<br>using<br>mouse.<br>keyboard, and screen<br>utility at the client user. |

Table 1 Characteristic differences in remote processing.

Technical Approach: For simulation purposes, Siemens S7 PLC process controller, shown in Figure 1, is used to control the processes of the equipments, and to bi-directionally communicate with the server. Additional tools are also developed to maintain the process control dialog between the server and the client.

Although some features of our method are similar to the methods available commercially in the industry, connecting to more than one process without using a web server is the unique feature of our approach. In other words, as far as monitoring and local control are concerned, the architecture of our work can be compared with the following software tools: WinCC from Siemens (Simens). For the remote control, the comparable software is PcANYWHERE from Symantec (Symatec).

Also our proposed monitoring and local control section will display a behavior similar to those mentioned above, the substantial difference will be in the remote control section as shown in Table 1. Therefore, we believe that the proposed work is an economic and useful solution for large and distributed companies, and workshops, which have to work together, even for institutions having health-critical or hazardous jobs.

The Architecture: A computer connected to the automation devices can control and get data from processes at a production unit. In the REPCO environment introduced this process is done using PLC connection to a server, which can be controlled via telephone line or internet by a user who is far away from unit, as shown in Figure 2.

The REPCO environment can be technically decomposed into three parts:

- I. Process
- II. Server Program
- III. Client Program.

The high level functional flow of the system is shown in Figure 3. The server software part is designed to handle three jobs. First it establishes a communication path with PLC. Second, the server maintains a smooth operation and records process related data.Lastly, it communicates with the client to obtain the process data and the server screen, according to which user commands are fed to the server. The communication between server and Client is handled through the use of Windows Socket, which supports TCP/IP. Note: Since HTTP and HTTPS1 protocols support only the connectionless communication, HTTP and related protocols are not considered at this stage.

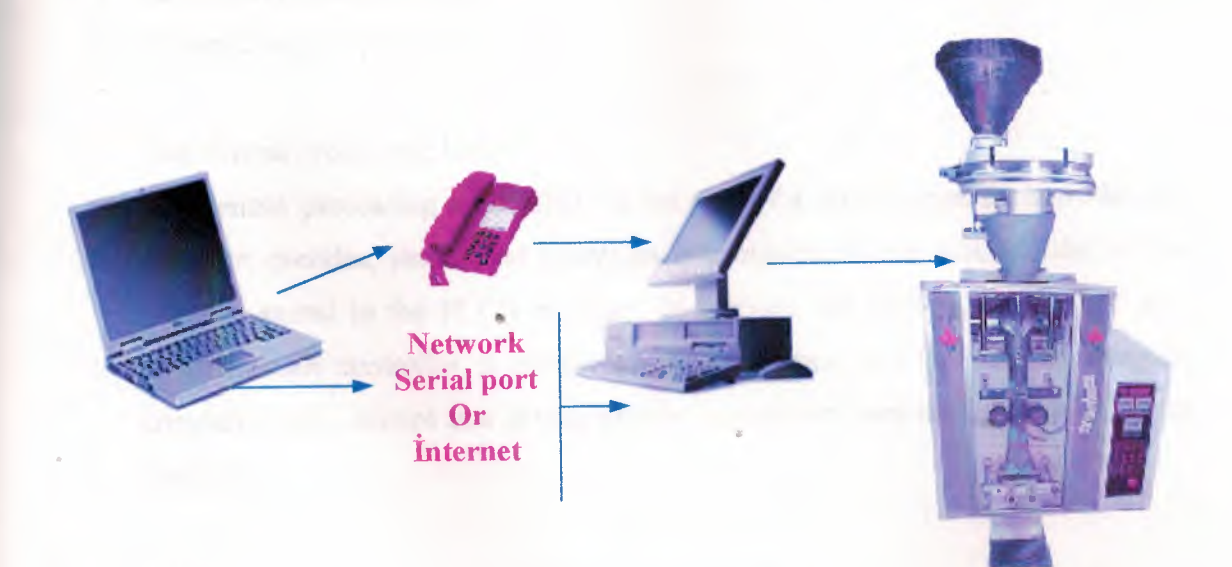

Fig. 2 User process connections.

#### **1. INTRODUCING THE PLC**

#### **1.1 What is PLC** ?

A PLC (programmable logic controller) is a small industrial computer which originally replaced the necessary sequential relay circuits for machine control. The PLC works by looking at its inputs and depending upon their state, turning on/off its outputs. It contained a program which executed a loop, scanning the inputs and taking actions based on these inputs. The user enters a program, usually via software, that gives the desired results.

PLCs are used in many "real world" applications. If there is industry present, chances are good that there is a PLC present. If you are involved in machining, packaging, material handling, automated assembly or countless other industries you are probably already using them. If you are not, you are wasting money and time. Almost any application that needs some type of electrical control has a need for a PLC.

A PLC, basically consists of two elements:

- I. the central processing unit
- IL the input/output system

#### I. The Central Processing Unit

The central processing unit (CPU) is the part of a programmable controller that retrieves, decodes, stores, and processes information. It also executes the control program stored in the PLC's memory. In essence, the CPU is the "brains" of a programmable controller. It functions much the same way the CPU of a regular computer does, except that it uses special instructions and coding to perform its functions.

#### The CPU has three parts:

- I. the processor
- II. the memory system
- III. the power supply

The processor is the section of the CPU that codes, decodes, and computes data The memory system is the section of the CPU that stores both the control program and data from the equipment connected to the PLC. The power supply is the section that provides the PLC with the voltage and current it needs to operate.

II. The Input/Output System

The input/output (J/0) system is the section of a PLC to which all of the field devices are connected. If the CPU can be thought of as the brains of a PLC, then the 1/0 system can be thought of as the arms and legs. The I/O system is what actually physically carries out the control commands from the program stored in the PLC's memory.

The I/O system consists of two main parts:

- I. the rack
- II. 1/0 modules

The rack is an enclosure with slots in it that is connected to the CPU. 1/0 modules are devices with connection terminals to which the field devices are wired. Together, the rack and the 1/0 modules form the interface between the field devices and the PLC. When set up properly, Each 1/0 module is both securely wired to its corresponding field devices and securely installed in a slot in the rack. This creates the physical connection between the field equipment and the PLC. In some small PLC's, the rack and the 1/0 modules come prepackaged as one unit

#### **1.2. Inputs And Outputs**

All of the field devices connected to a PLC can be classified in one of two categories:

•

- · J. inputs
	- II. outputs

Inputs are devices that supply a signal/data to a PLC. Typical examples of inputs are push buttons, switches, and measurement de-vices. Basically an input device tells the PLC,

"Hey, something's happening out here ... you need to check this out to see how it affects the control program.

Outputs are devices that await a signal/data from the PLC to perform their control functions. Lights, horns, motors, and valves are all good examples of output devices. These devices stay put, minding their own business, until the PLC says, "You need to tum on now" or "You'd better open up your valve a little more," etc.

There are two basic types of input and output devices:

- I. discrete
- II. analog

Discrete devices are inputs and outputs that have only two states: on and off. As a result, they send/receive simple signals to from a PLC. These signals consist of only 1's and 0's. A <sup>1</sup> means that the device is on and a <sup>O</sup> means that the device is off.

Analog devices are inputs and outputs that can have an infinite number of states. These devices can not only be on and off, but they can also be barely on, almost totally on, not quite off, etc. These devices send receive complex signals to from a PLC. Their communications consist of a variety of signals, not just l's and O's. Because different input and output devices send different kinds of signals, they sometimes have a hard time communicating with the PLC. While PLC's are powerful devices, they can't always speak the "language" of every device connected to them. That's where the I/O modules we talked about earlier come in. The modules act as "translators" between the field devices and the PLC. They ensure that the PLC and the field devices all get the information they need in a language that they can understand.

#### **1.3. Control Programs**

We talked a little bit earlier about the control program. The control program is a software program in the PLC's memory. It's what puts the control in a programmable controller. The user or the system designer is usually the one who develops the control program. The control program is made up of things called instructions. Instructions are, in essence, little computer codes that make the inputs and outputs do what you want in order to get the result you need. There are all different kinds of instructions and they can make a PLC do just about anything (add and subtract data, time and count events, compare information, etc.). All you have to do is program the instructions in the proper order and make sure that they are telling the right devices what to do and voila! ... you have a PLC-controlled system. And remember, changing the system is a snap. If you want the system to act differently, just change the instructions in the control program. Different PLC's offer different kinds of instructions. That's part of what makes each type of PLC unique.

However, all PLCs use two basic types of instructions:

- I. contacts
- II. coils

Contacts are instructions that refer to the input conditions to the control program that is, to the information supplied by the input field devices. Each contact in the control program monitors a certain field device. The contact waits for the input to do something in particular (e.g., turn on, turn off, etc. this all depends on what type of contact it is). Then, the contact tells the PLC's control program, "The input device just did what it's supposed to do. You'd better check to see if this is supposed to affect any of the output devices."

Coils are instructions that refer to the outputs of the control program that is, to what each particular output device is supposed to do in the system. Like a contact, each coil also monitors a certain field device. However, unlike a contact, which monitors the field device and then tells the PLC what to do, a coil monitors the PLC control program and then tells the field device what to do. It tells the output device, "Hey, the PLC just told me that the switch turned on. That means that you're supposed to turn on now. So let's go!" In PLC talk, this three-step process of monitoring the inputs, executing the PLC control program, and changing the status of the

#### **1.4. How PLC Work?**

A PLC works by continually scanning a program. We can think of this scan cycle as consisting of 3 important steps. There are typically more than 3 but we can focus on the important parts and not worry about the others. Typically the others are checking the system and updating the current internal counter and timer values.

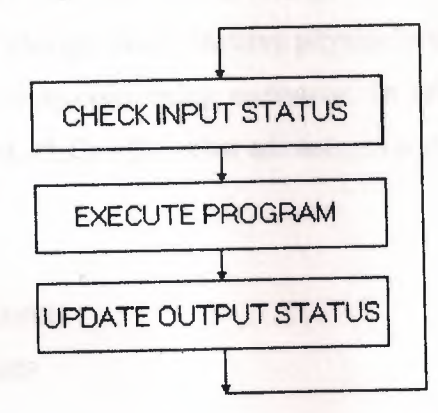

Step 1-CHECK INPUT STATUS-First the PLC takes a look at each input to determine if it is on or off. In other words, is the sensor connected to the first input on? How about the second input? How about the third... It records this data into its memory to be used during the next step.

Step 2-EXECUTE PROGRAM-Next the PLC executes your program one instruction at a time. Maybe your program said that if the first input was on then it should turn on the first output. Since it already knows which inputs are on/off from the previous step it will be able to decide whether the first output should be turned on based on the state of the first input. It will store the execution results for use later during the next step.

Step 3-UPDATE OUTPUT STATUS-Finally the PLC updates the status of the outputs. It updates the outputs based on which inputs were on during the first step and the results of executing your program during the second step.

#### 1.5. WHY USE PLCS?

The software advantage provided by programmable controllers is tremendous. In fact, it is one of the most important features of PLCs. Software makes changes in the control system easy and cheap. If you want a device in a PLC system to behave differently or to control a different process element, all you have to do is change the control program. In a traditional system, making this type of change would involve physically changing the wiring between the devices, a costly and time-consuming endeavor. In addition to the programming flexibility we just mentioned, PLCs offer other advantages over traditional control systems. These advantages include:

- high reliability
- small space requirements
- computing capabilities
- reduced costs
- ability to withstand harsh environments
	- expandability

#### 1.6. Capabilities of the S7-212 CPUs

The S7-200 family includes a wide variety of CPUs. This variety provides a range of features to aid in designing a cost-effective automation solution. Table 2 provides a summary of the major features of each S7-200 CPU.

**LEWING** 

#### Table 2

### CPU 212 DC power supply, DC inputs, DC outputs

#### Order Number: 6ES7 212-1AA01-0XB0

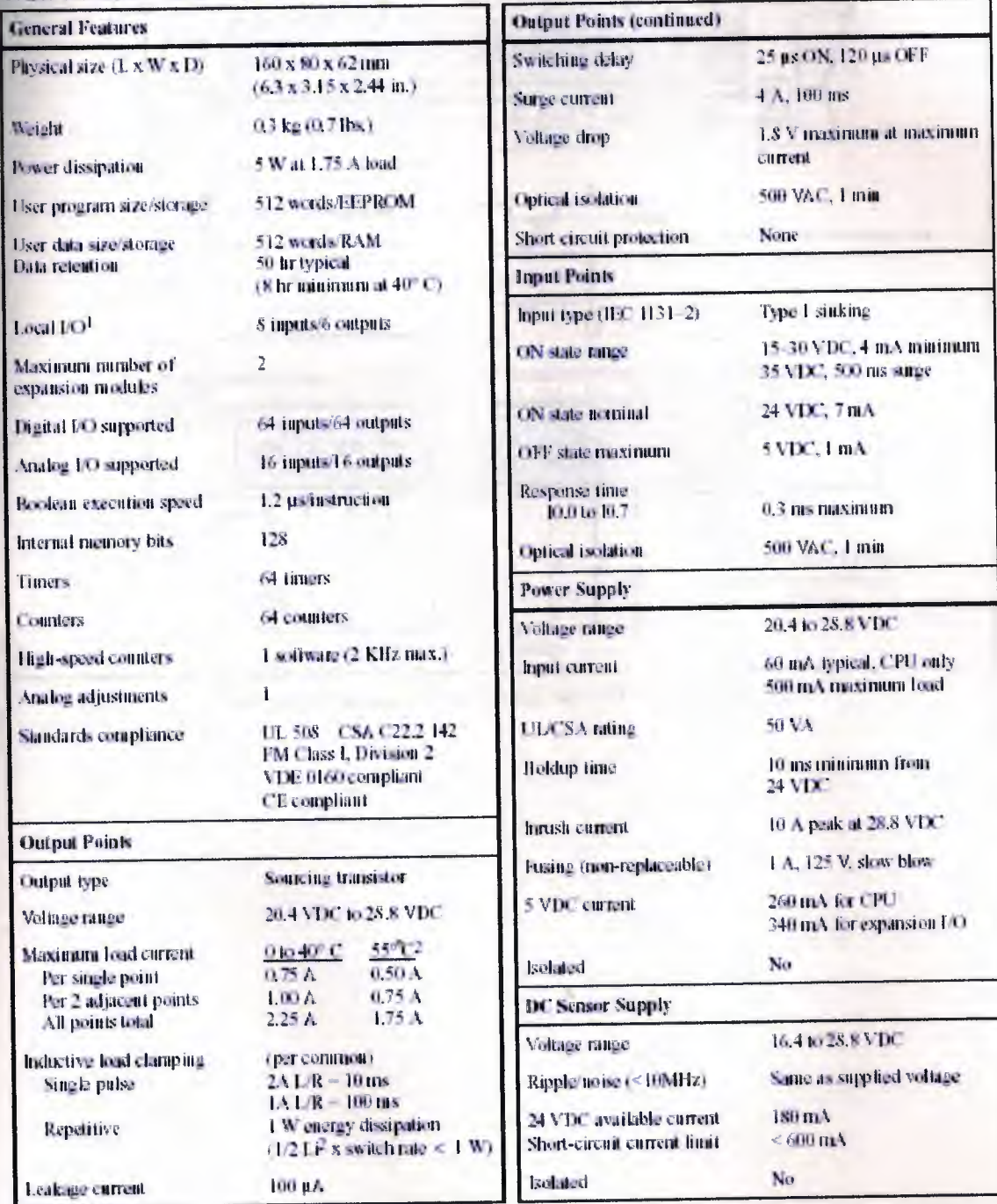

<sup>1</sup> The CPU reserves 8 process-image input and 8 process-image output image register points for local L/O.

2. Linear derate 40 to 55° C. Vertical mount derate 10° C.

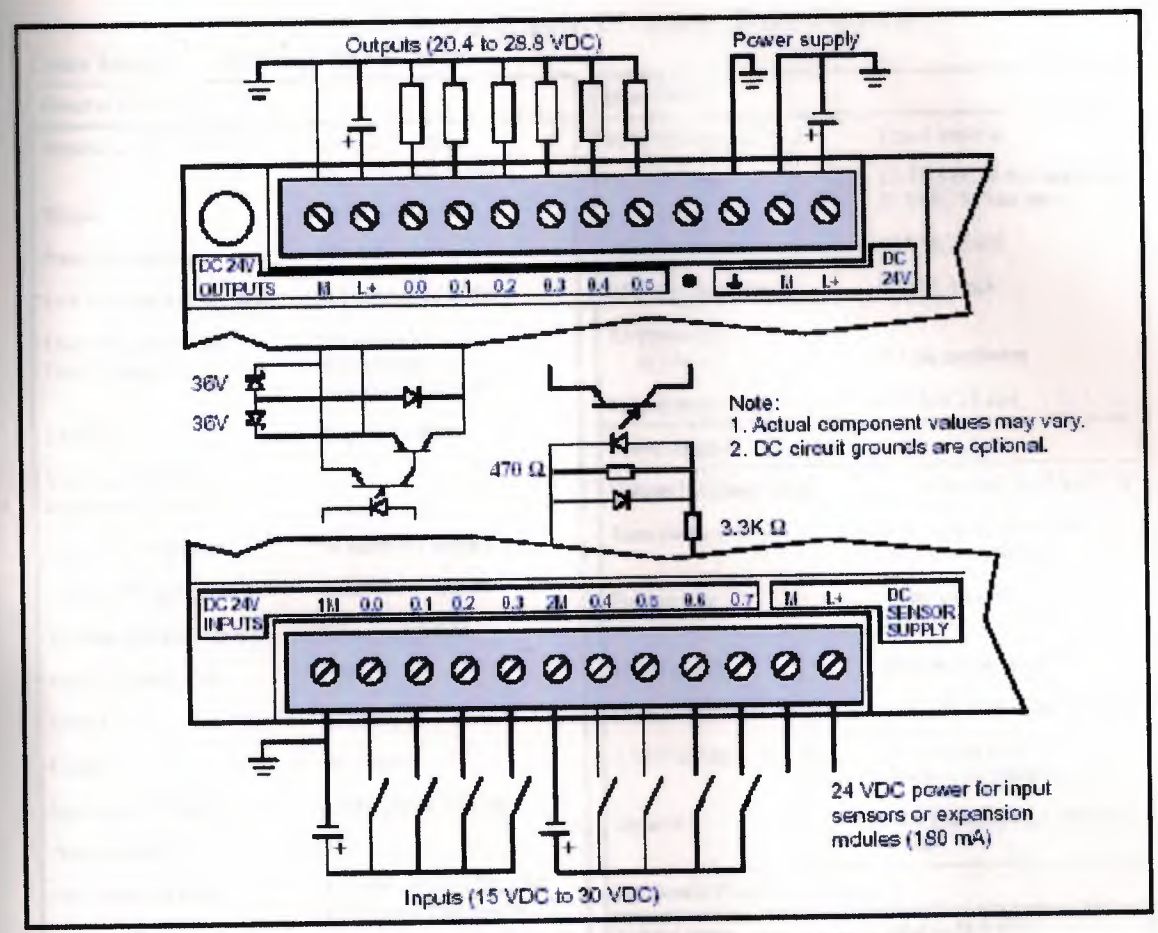

Connector Terminal Identification for CPU 212 DC/DC/DC

# CPU 212 AC Power Supply, DC Inputs, Relay Outputs<br>6ES7 212-1BA01-0XB0

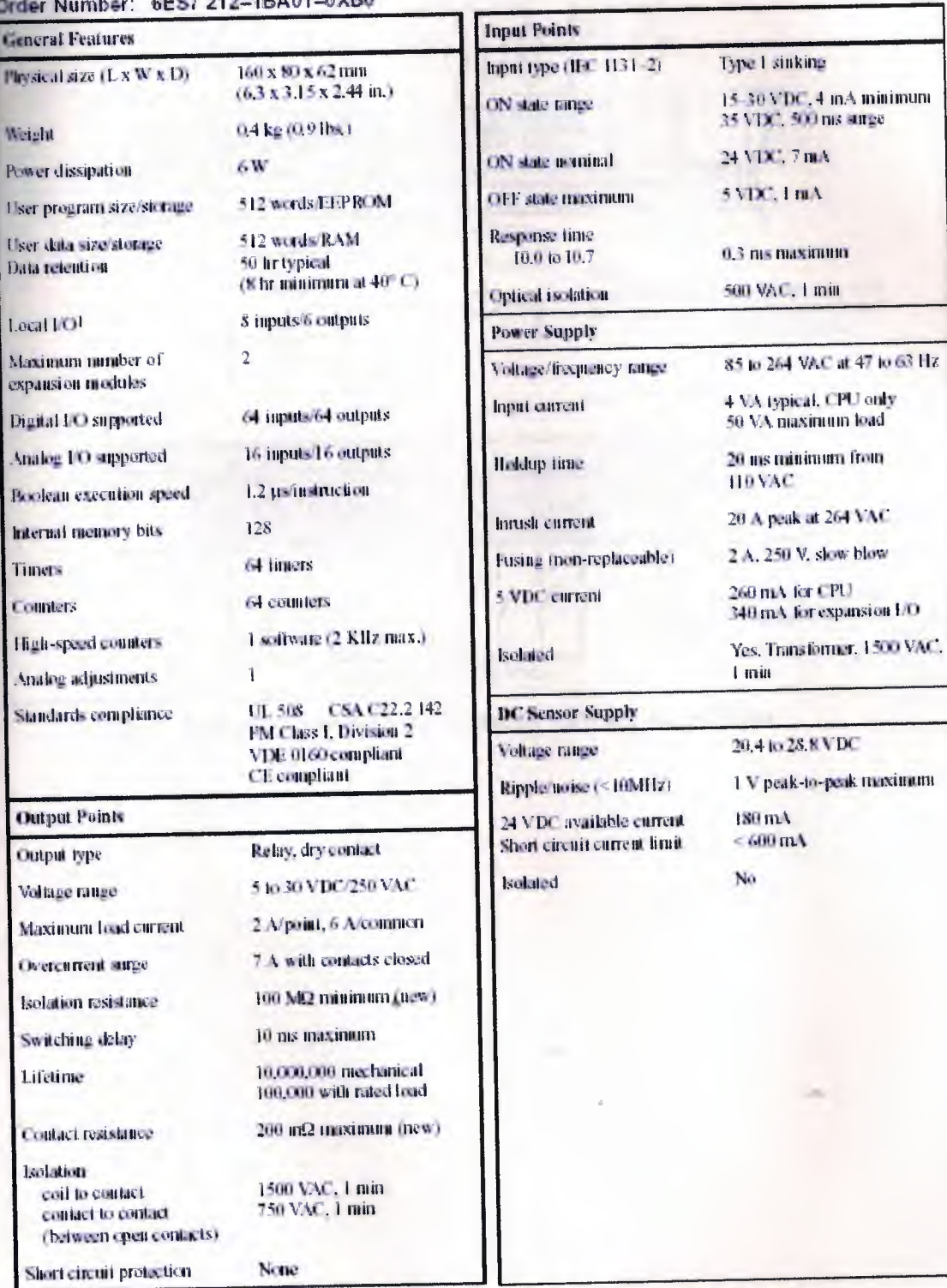

1 The CPU reserves 8 process-image input and 8 process-image output image register points for local LO.

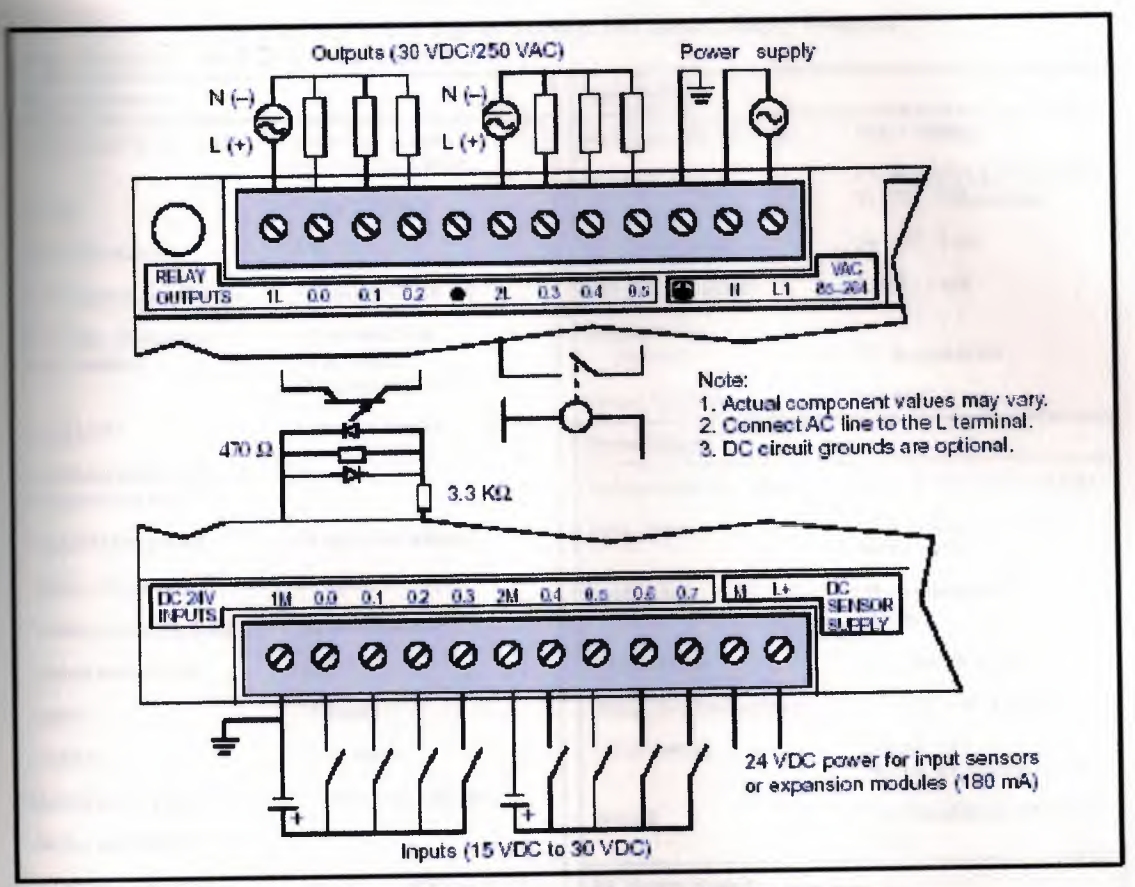

Connector Terminal Identification for CPU 212 AC/DC/Relay

×

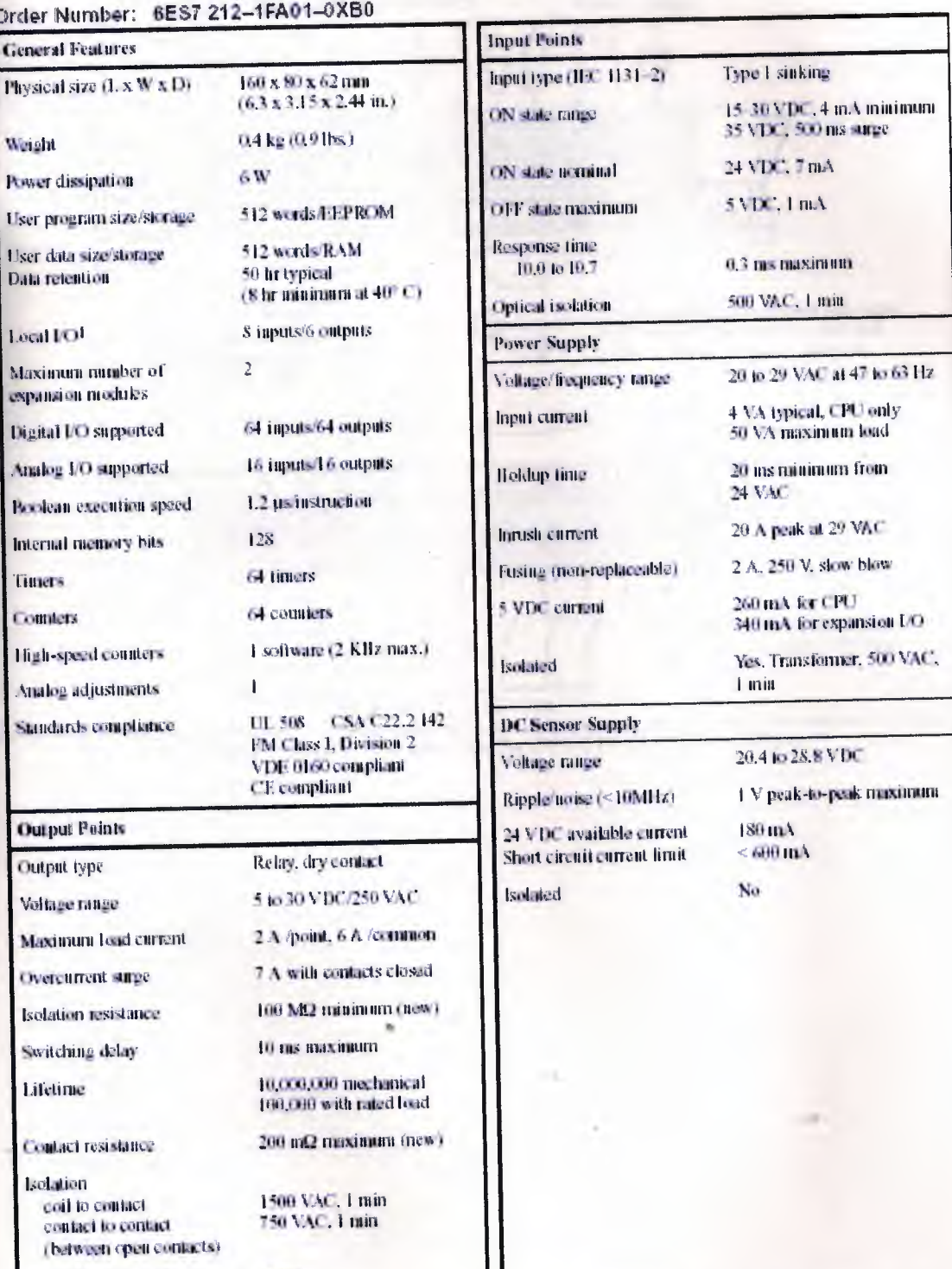

## 24 VAC CPU 212 Power Supply, DC Inputs, Relay Outputs

 $\mathbf{f}$ 

1 The CPU reserves 8 process-image input and 8 process-image output image register points for local LO.

None

Short circuit protection

╜

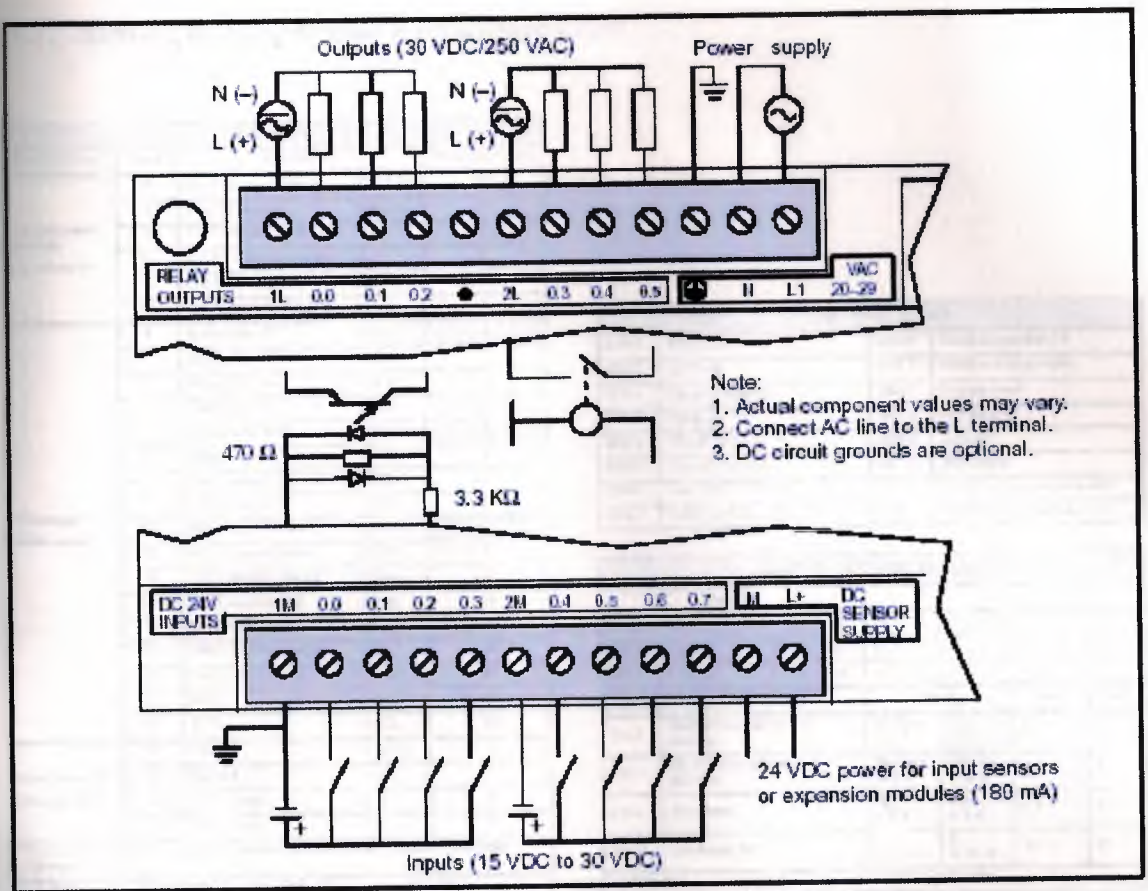

Connector Terminal Identification for CPU 212 24 VAC/DC/Relay

## 1.7. SIMATIC S7-200 Quick Reference Card

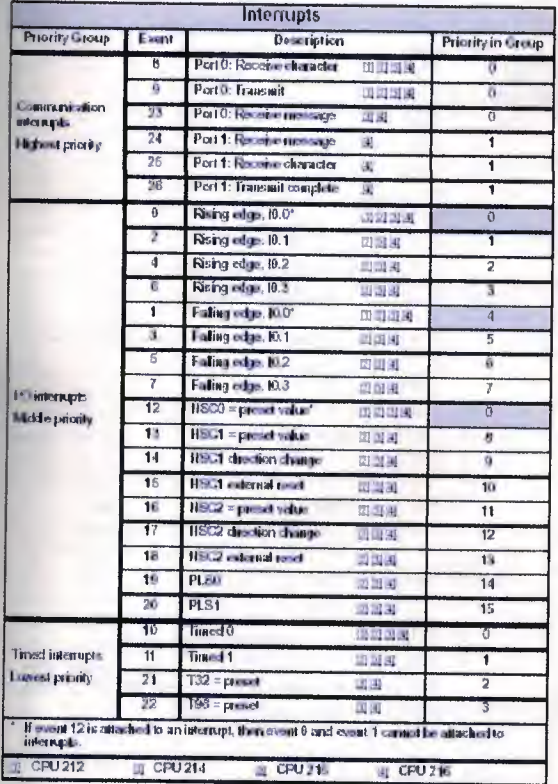

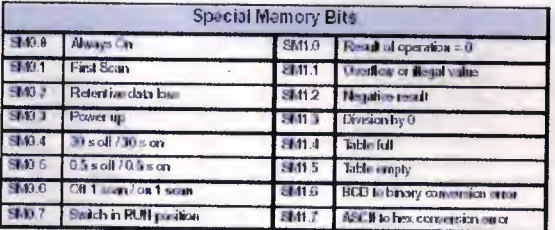

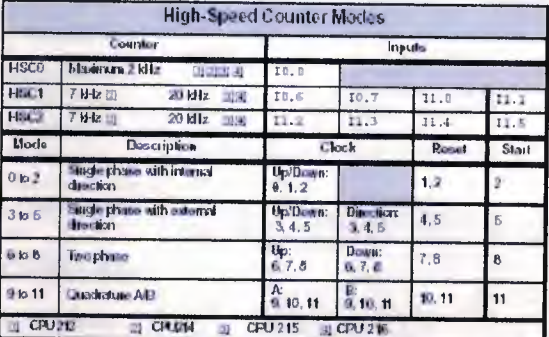

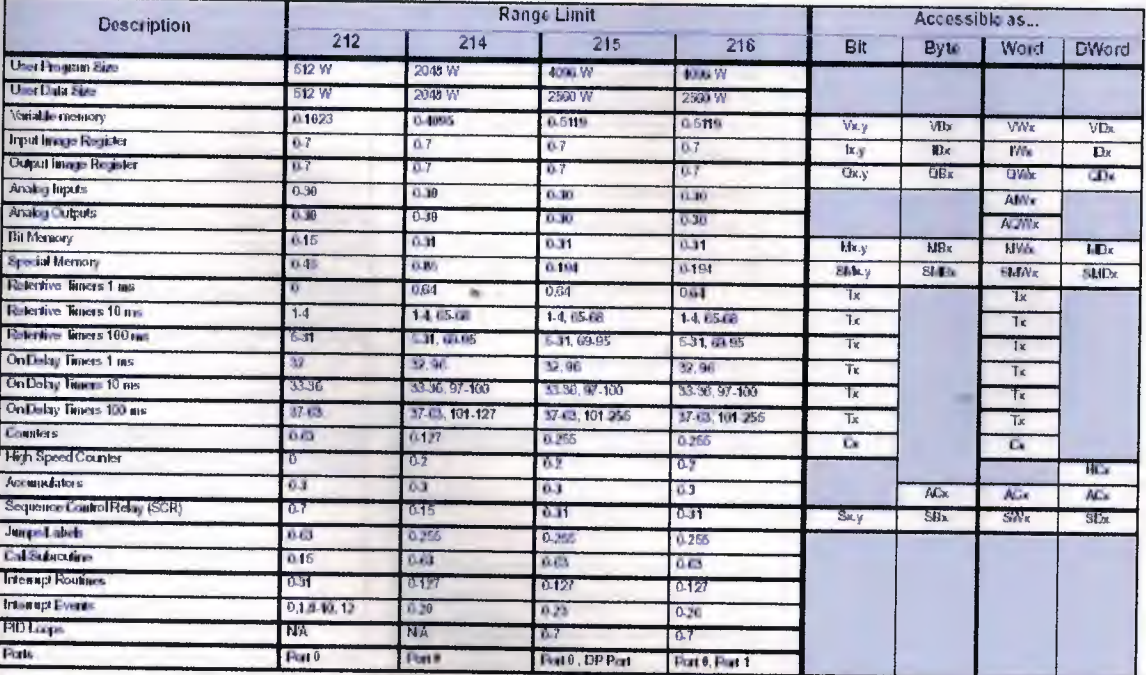

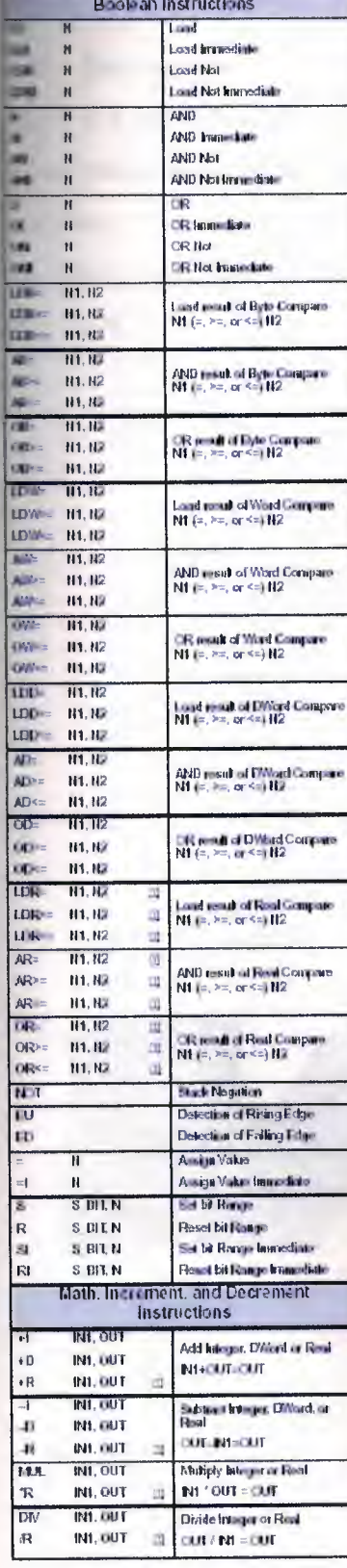

a)

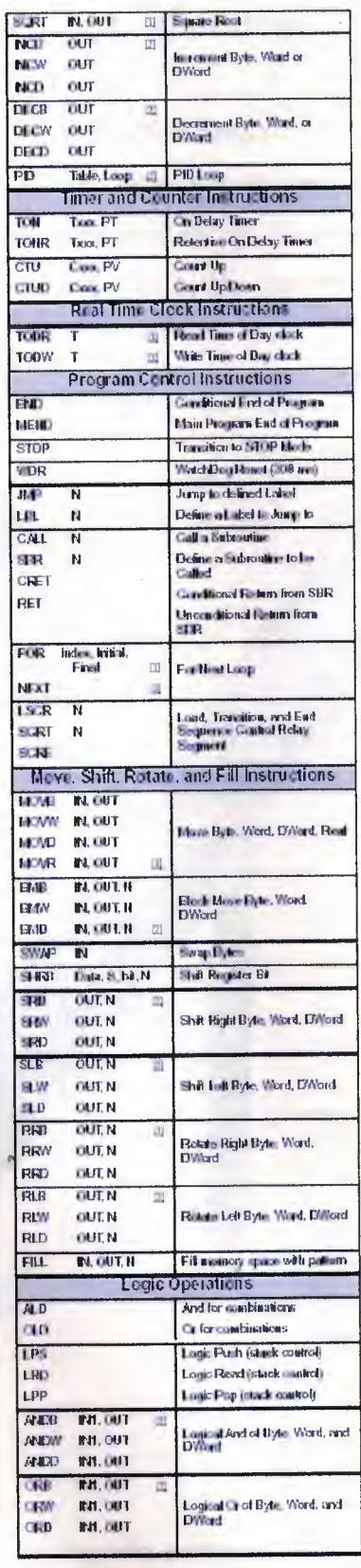

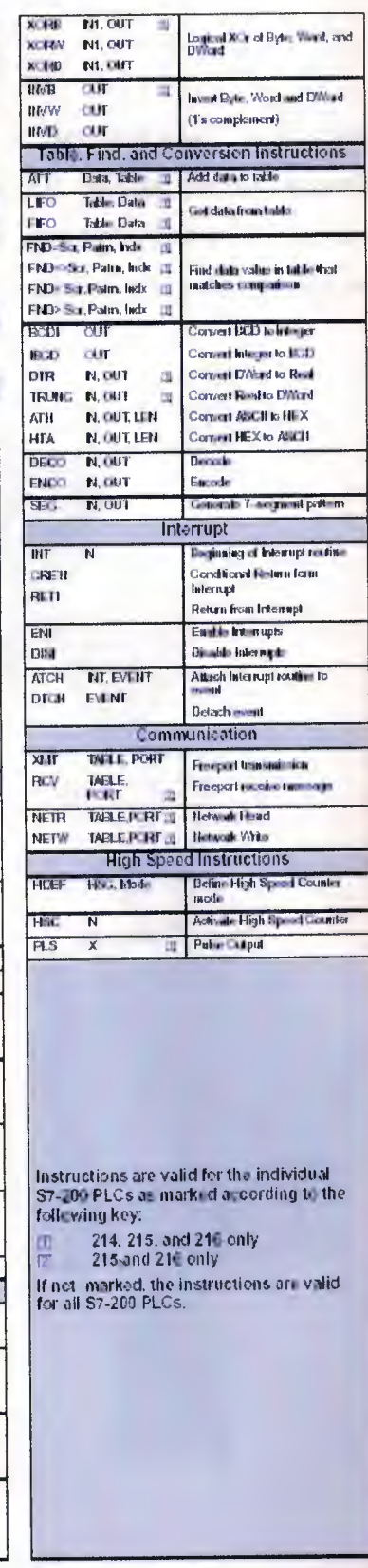

#### 2. PROCESS

#### 2.1. Introduction

There is a need for a program for the PLC controller. STEP-7 Microwin PLC is a program editor prepared for Siemens PLC. The same program editor will be used for my research purposes. The unit that will be controlled by the Siemens S-7 CPU 212 PLC is a dry packaging unit. This can be seen in the fig.3. The flowchart for the PLC program can be seen fig.4.

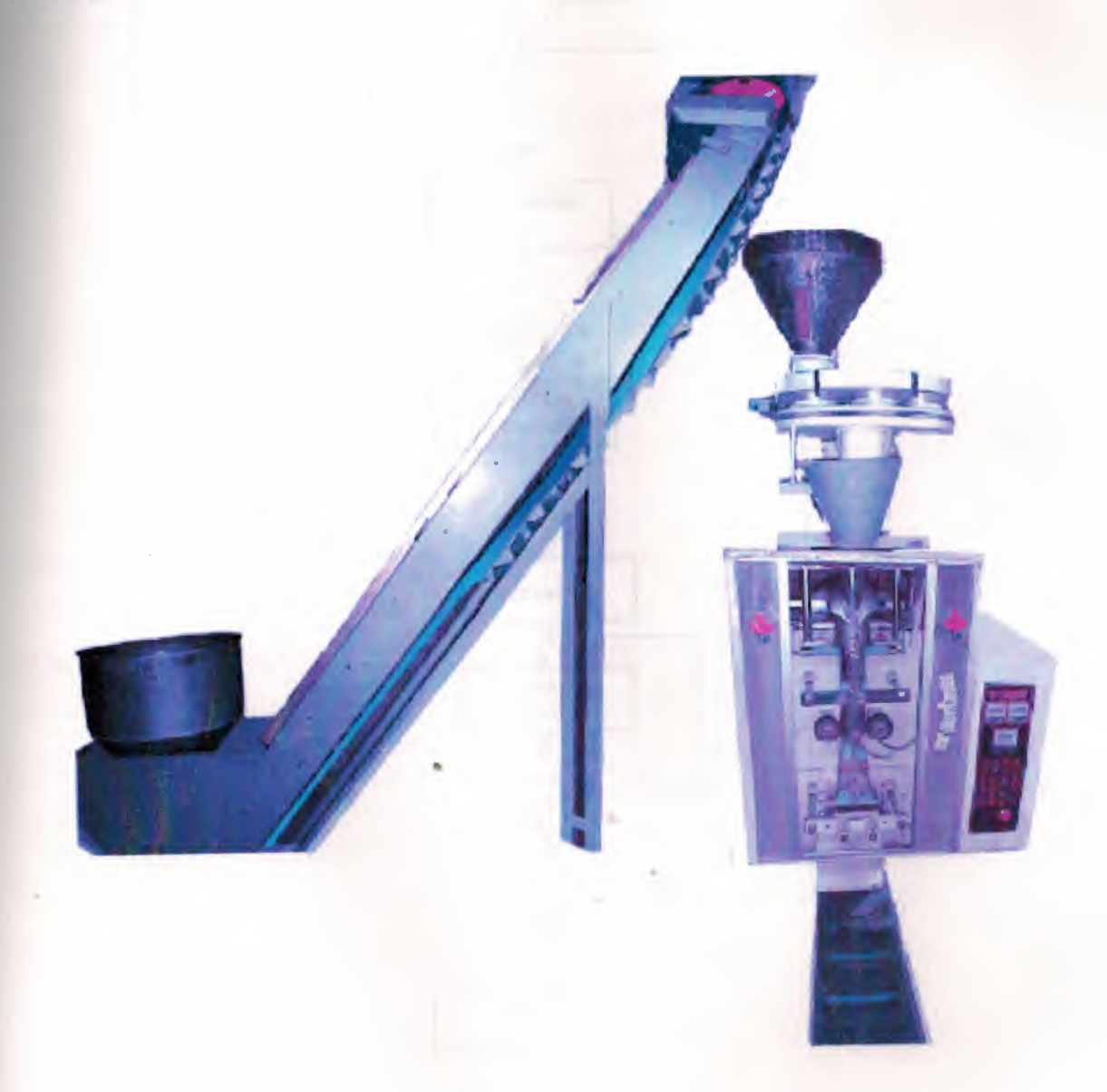

Fig.3 dry packaging unit

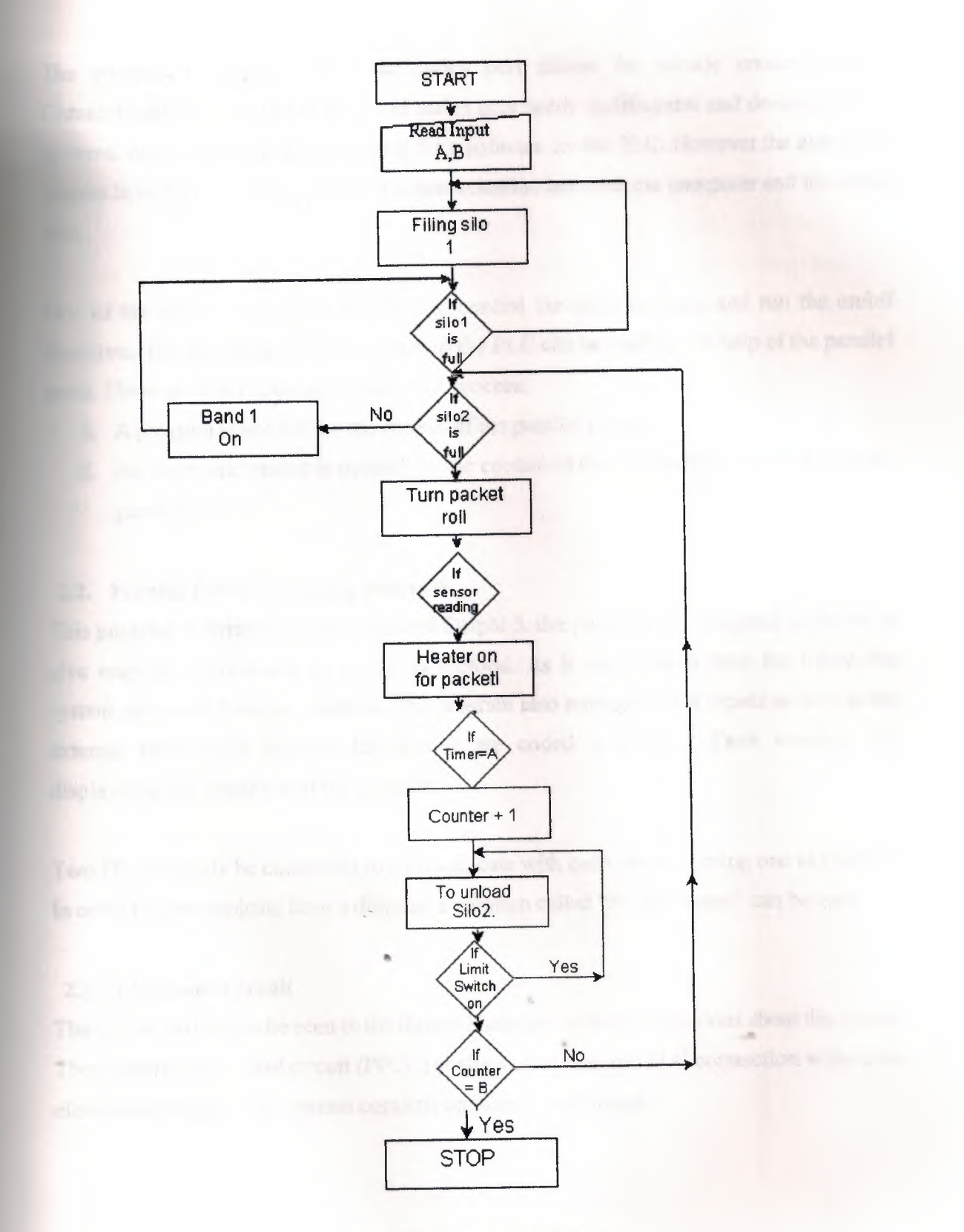

Fig. 4 PLC program flowchart

The program of the PLC and the series port allows for outside communication. Communication between the PLC and series port needs codification and de-codification systems. Apart from this there is a need for a software for the PLC. However the aim of the project is to find a simpler system of communication between the computer and the series port.

One of the aims is to prepare the PLC to control the input contacts and run the on/off functions. The incoming output contacts of the PLC can be read by the help of the parallel ports. There are two important steps in this process:

- I. A program is needed for the control of the parallel ports.
- II. An electronic circuit is needed for the control of the information received from the
- parallel ports.

### 2.2. **Parallel Port Controlling program**

This program is written by using Borland Delphi 5. the program was designed as shown to give easy recognition and be easily understood. As it can be seen from the figure this system can make 8 output controls. The program also manages the 4 inputs as well as the external information income. Information are coded is binaries. Fault warnings are displayed at the upper bar of the program.

Two PC can easily be connected to communicate with each other by using one as the host. In order to communicate from a distance a program called "PC anywhere" can be used.

#### 2.3. **Electronic Circuit**

The circuit design can be seen in the figure. There are further explanations about the circuit. The parallel port control circuit (PPCC) enables computer and PLC connection without an electric connection. The system contains optocopler and relays.

#### **2.4. Server Environment**

Server environment encompasses a PC-Anywhere program which can initiate communication by warning the PC via a modem which is programmed earlier. When the connection is made one of the devises act as server and the other as client.

- I. Server computer is the computer that manage the client computer from a distance.
- II. Client computer is the computer that had been targeted by the server computer.

Two computers can be connected in the following fashion:

- I. Direct
- II. ViaaModem
- III. Network
- IV. Internet
	- I. Direct

Two computers can be connected directly by a UTP cable. An ethernet card is needed for the connection. Such a system can be adapted for the control of packaging from within the building.

II. Modem

A telephone line can be used for a modem connection. By using PC anywhere program it is possible to communicate with the client computer from anywhere. All we need is a computer, a telephone line and a modem. Distance is no problem with this system.

III. Network

some large organization can setup their own network systems.PC anywhere can be used for these systems as well.

IV. Internet

IP number of the client computer needs to be known to establish a connection via an internet provider. PC anywhere program can be connected to the internet and by registering an IP number the connection can be made.

### **2.5. Communication and Client Environment**

Client environment consist of a computer, PPCD, pre-installed PC anywhere modem and the telephone line. Apart from these the program I wrote with the Delphi 5 is needed to control the PPCD. Since the Delphi Assembly language is easily acceptable it is much easier to make the parallel port control. Step-7 microwin program is needed if there is a desire to introduce other programs in future. Program editor is providing clear view of the steps of actions. Client can communicate with more than one servers shown fig.5. If desired the server can communicate with more than one client shown fig.6.

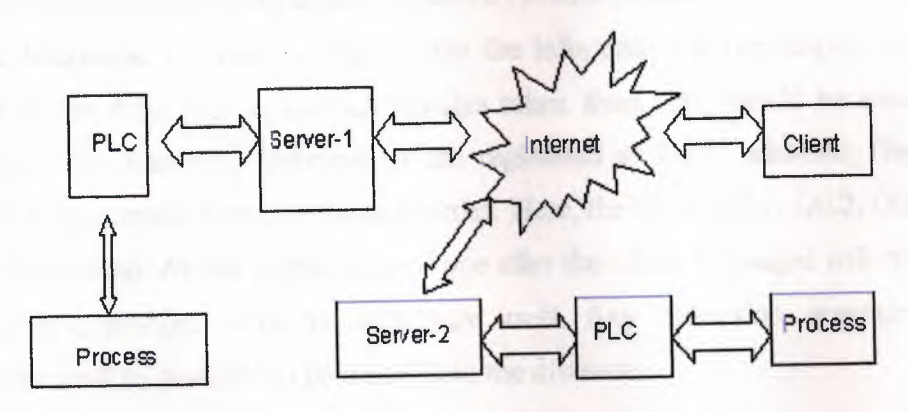

Fig.5 Client can view more than one process.

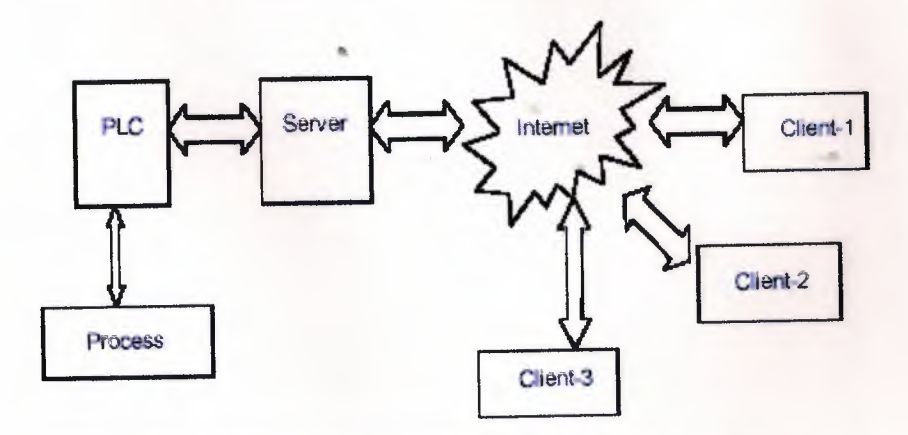

Fig.6 Process can be viewed by more than one client.

#### 2.6. Connection for Chat

Need may arise to send and receive messages during the communication. A part is designed with Delphi which can be used as a chat shown fig.7.

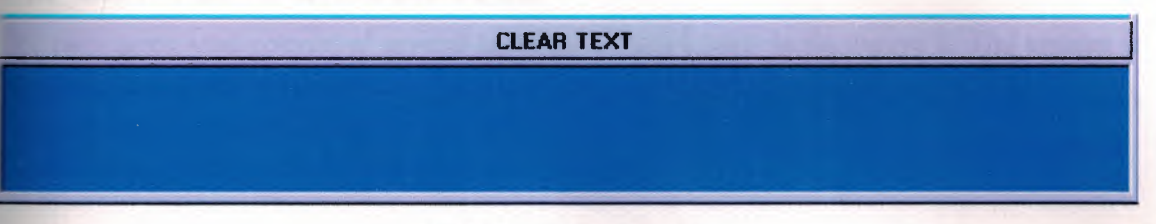

Fig.7 Message line for ebat

#### 2.7. Process and Alarm

The system provides information about the progress of the work. System can be improved with extra functions. For example, it can be arranged that the system can send sms messages to our mobile telephones in case of emergencies. The program can be improved to include the capabilities ofsms communication. Prewritten statements can then be sent to the mobile telephone. In order to achieve this the information at the outputs need to be transferred to the 4 bit inputs, and the binaries taken from here should be evaluated as hexadecimal. The incoming information are registered at H379 address. The control program of the computer then put these in order. Here, the  $Q0.0$ ,  $Q0.1$ ,  $Q0.2$ ,  $Q0.3$ ,  $Q0.4$ , output are controlled. All the output is send one after the other. Messages will reach us in case there is a problem with the computer itself. Any correction, amendment and configuration shall be possible to be made from the distance.

#### 3. PRODUCTION UNIT

#### 3.1. Introduction to the Production Unit

Dry packaging unit consist of several units as it can be seen in the figure 8. The system is controlled by relays. This is a system that requires extensive maintenance work. The system can be modified to be controlled by PLC system.

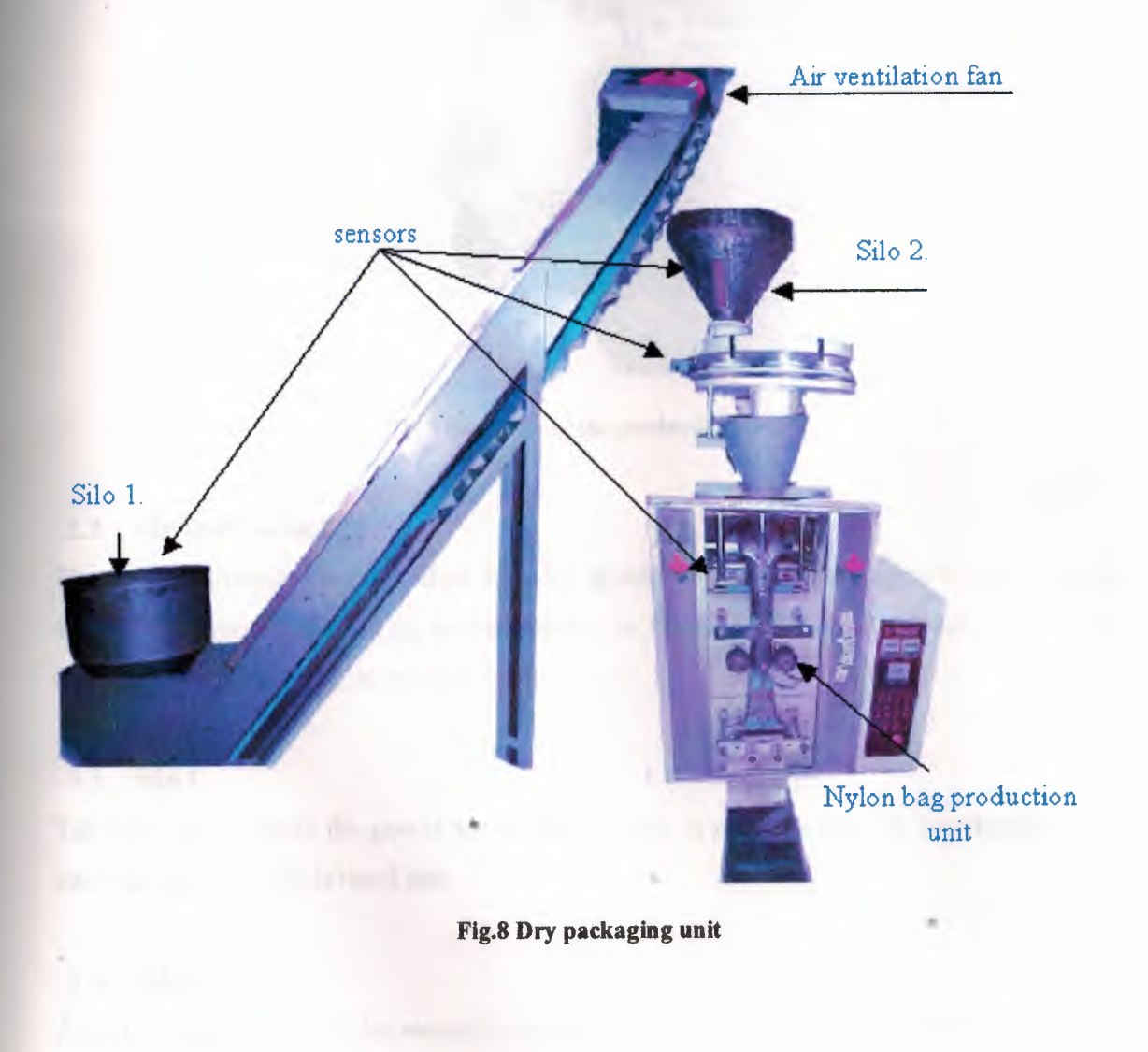

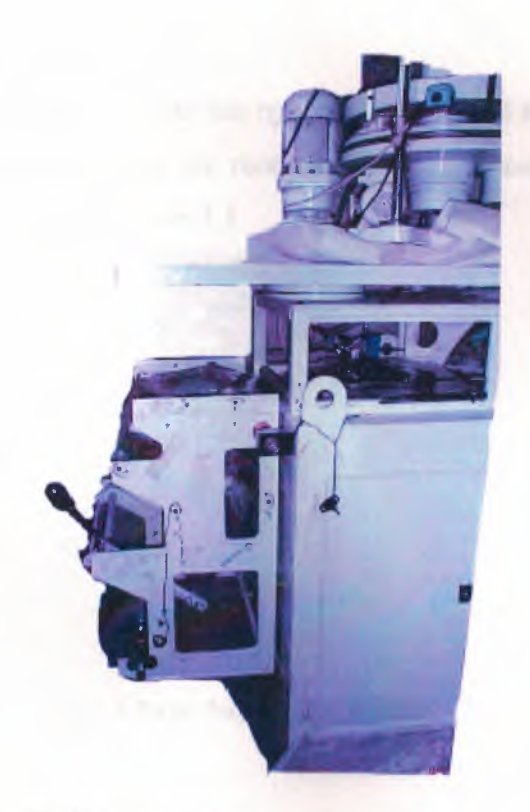

Fig.9 Back side of the productions unit

#### 3.2. Air ventilation fan

The fun functions to clean the dust from the goods that will be packaged. It consist a 3Hp 415 V 50Hz motor. According to regulations in TRNC a delta starter switch needs to be used formotors between 3Hp and 5.5HP.

#### 3.3. Silo 1.

The first silo is where the goods are'initially stored. A pallet is used for pouring the good into the silo. The silo is hand fed.

#### 3.4. Silo 2.

After the first silo is full the second is started to be filled. There are switches that triggers the pallet at each silo. As it can be seen at the photos the two silos have height adjustments. The heights are arranged by a push button. There are also adjustments for the weight of the goods that will be packaged. Silo 1. and silo 2. are also facilitated with limit switch which control the discharge of the silos.

## 3.5. NyJon bag production unit

An electric and a mechanical system is to run nylon film and weld it to become a bag. The nylon tube has black markings, which are recognized by the sensors and these give the orders for action to seal the nylon. Figure 1.1

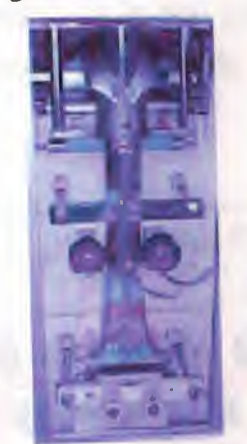

Fig.1.1 Nylon bag production unit

#### 3.6. Sensors

The system contains 2 level switch and <sup>1</sup> limit switch. Role of these were just explained above. The sensors are made from photo-led and transistors. Shown fig. l .2a and 1.2b

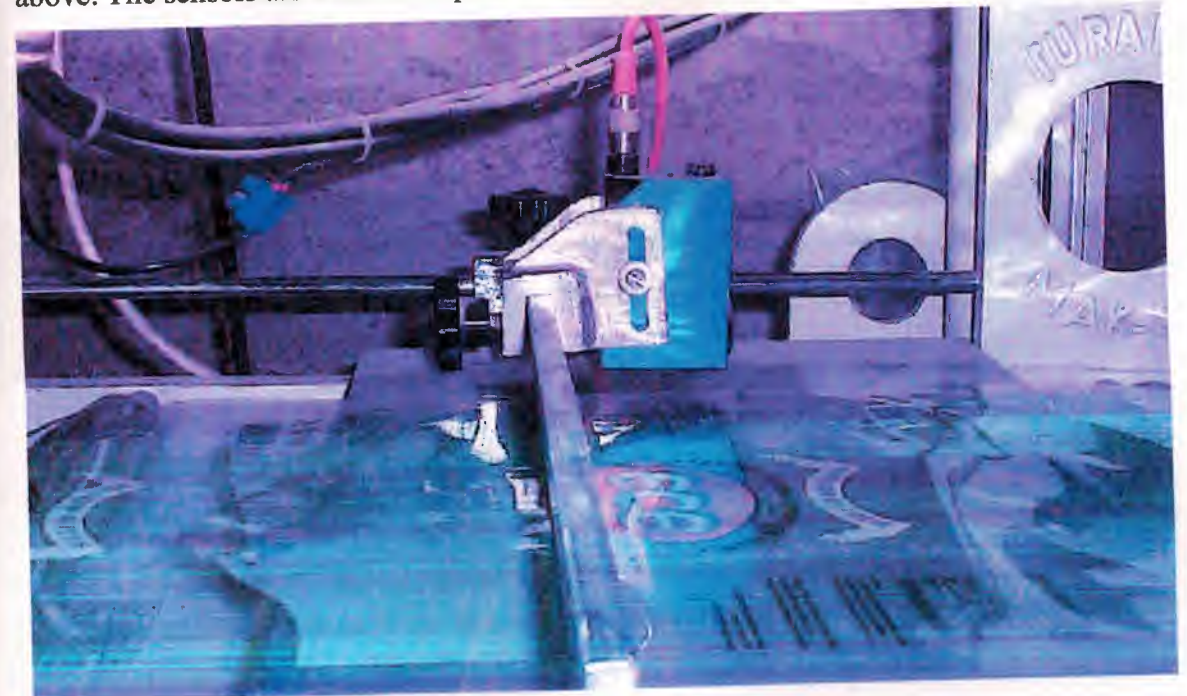

Fig.1.2a Black band reading sensor. Figl.2b limit switch

#### 4. PORT CONTROL UNIT

#### 4.1. Parallel Port Control

There is a 25 pin D type parallel port on the computer. These can be used for sending information from the computer (output). It is also possible to obtain information from outside and feed these to the computer from outside using the pins (input). It's shown figl.3.

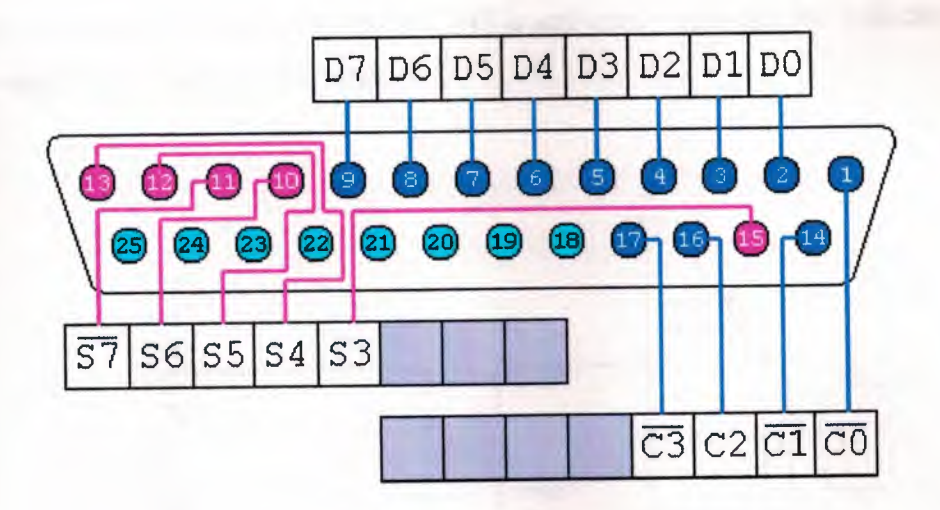

Fig.1.3 Parallel ports input and output

Standard signals sent and received from these ports are at the standard TTL level. As it can be understood the information exchange is made a by a parallel line the system allows more than one parallel port. These ports can be named as LPT1, LPT2, and LPT3. The IBM 25 D type connector numbering can be seen at the figure.

••

#### 4.2. Port Register

In order to obtain data exchange the data need to be registered somewhere when the computer is connected to a parallel port. Data registration is temporarily made at the register section. Each register is represented by a hexadecimal address. 378H, 379H are such register addresses. As it can be seen the inputs are represented by S and the output are represented as D bites.

## 4.3. Parallel Port Control Circuit (PPCC)

Each bit taken from the parallel port is known to be at TTL level 5V. When a current connected to the system exceeds 1mA the computer can be damaged. In order to avoid such problem a circuit needs to be designed. It is shown figure 1.4. The circuit should enable the controls to be made without any electrical connections. An optocopler system can be used for this purpose. Optocopler is a system which consist a led and photo transistors. This enables a secure and safe control. BC 148 or 2N2222 is activated by the information received from the computer. When the BC 148 is activated it activates the collector and the emitter which then energizes the relay.

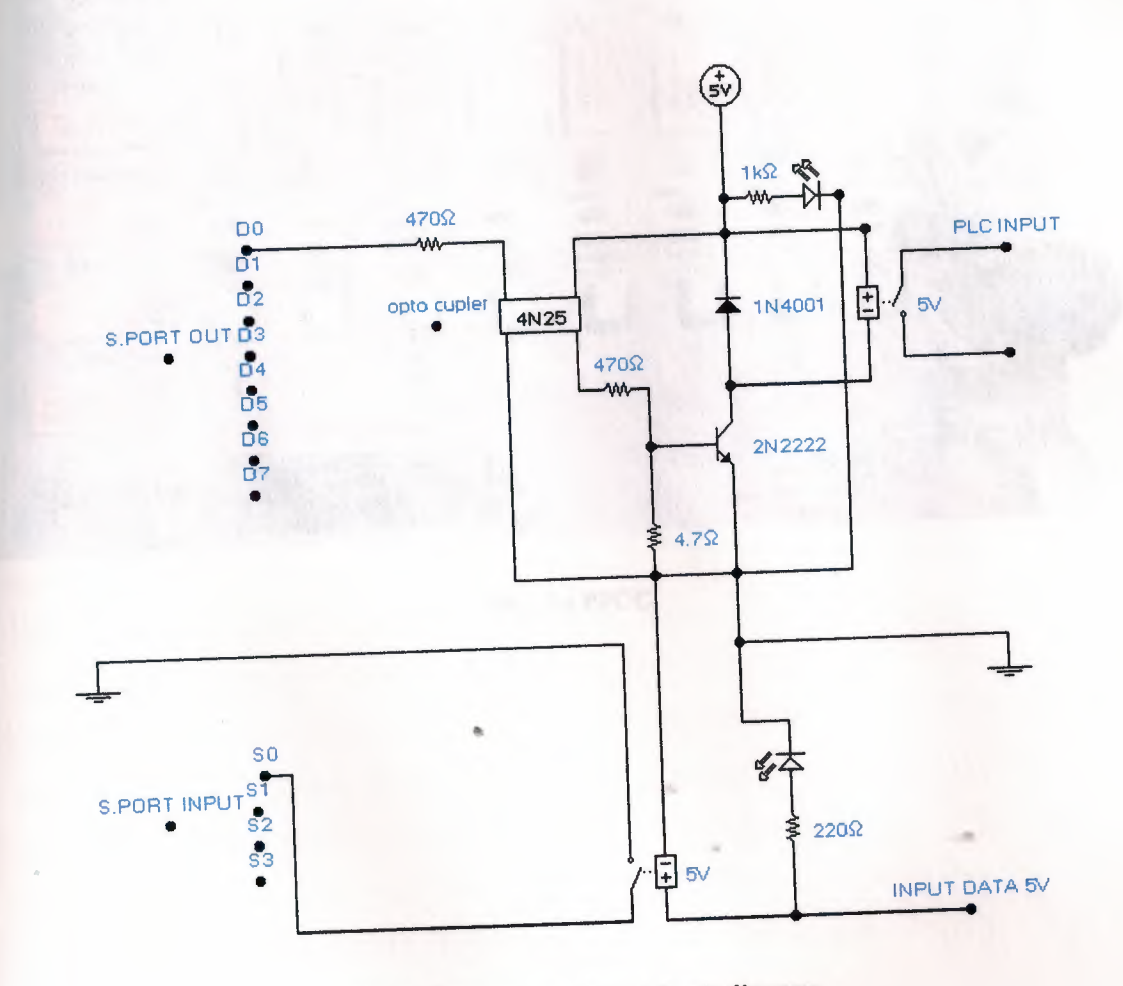

Fig.1.4 Port control circuits block diagram

The 470 Ohms resistance between the optocopler and the Parallel port is safeguard for the led. Led has a feature of 1.7 V. 470 Ohms resistance that is connected to the base of the Transistor limits the 0.7 V, which is necessary to activate it. Relay is activated by 25 V DC voltage, which then activates the PLC inputs. PLC outputs are communicated to the computer by the relay contacts. When the inputs are in connection 4 bit input is at the 0000 *position. Energized relay opens* the *closed* contacts and the output and input are evaluated with the *program designed* with *Delphi .*

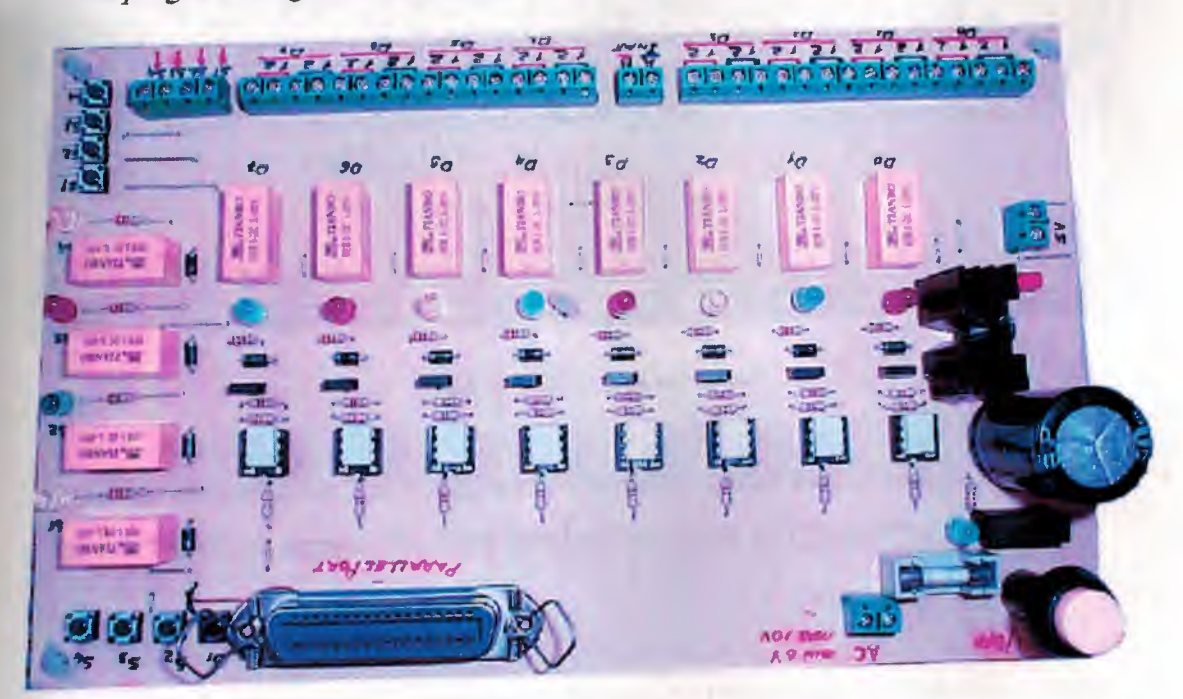

Fig.1.5a PPCC

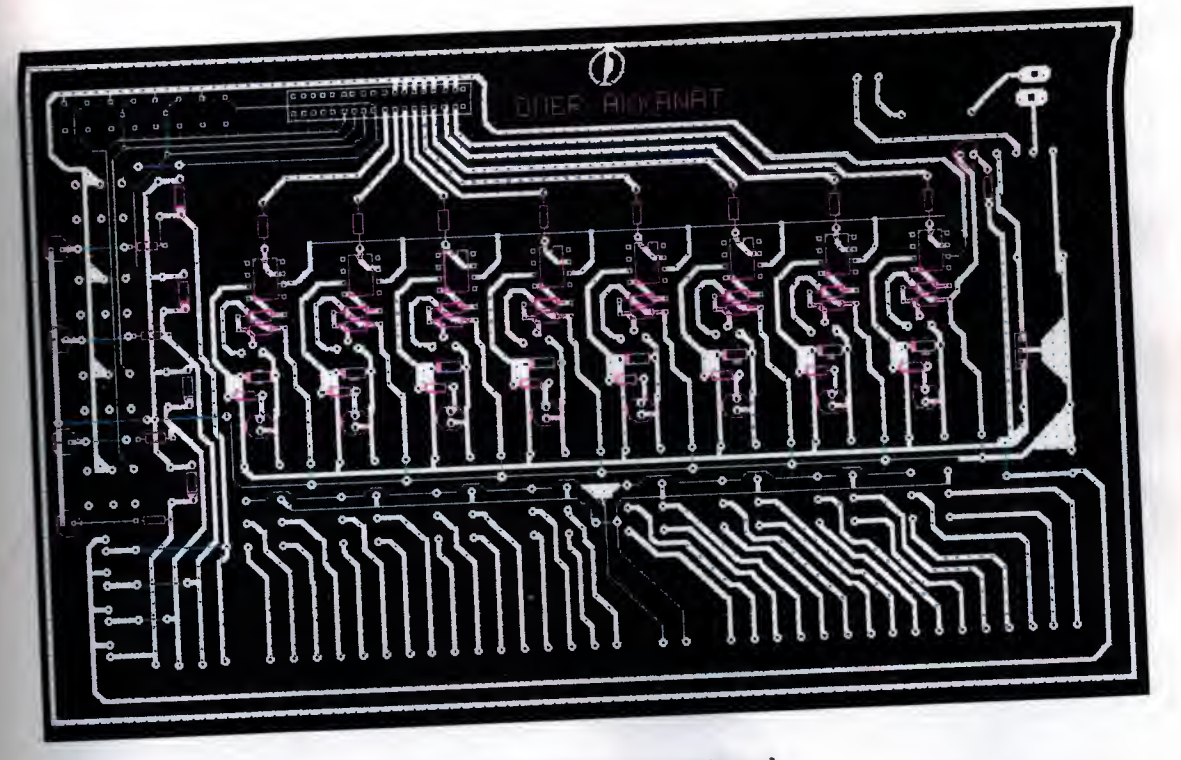

Fig.1.Sb PPCC' printed board

I made the drawings for the PPCC with a program called Board Maker. then I made a printed board of the design. The circuit and the assembly can be seen fig.1.5a and b

## 4.4. Parallel Port Control Program

I selected Borland Delphi 5 for programming fig1.6. This is because it is very adequate to make a good visual design with this program. This program is perfectly in harmony with the assembly language. Assembly language is necessary for the port control. There is a necessary program under each button. The whole program is listed below. As it can be seen in the figure the program is designed for general purposes. The outputs can be controlled individually. There is also a section for the hexadecimal display. The inputs can individually be displayed as binaries as well as hexadecimal. There is a row for a message. The information from the inputs is displayed as messages at this row.
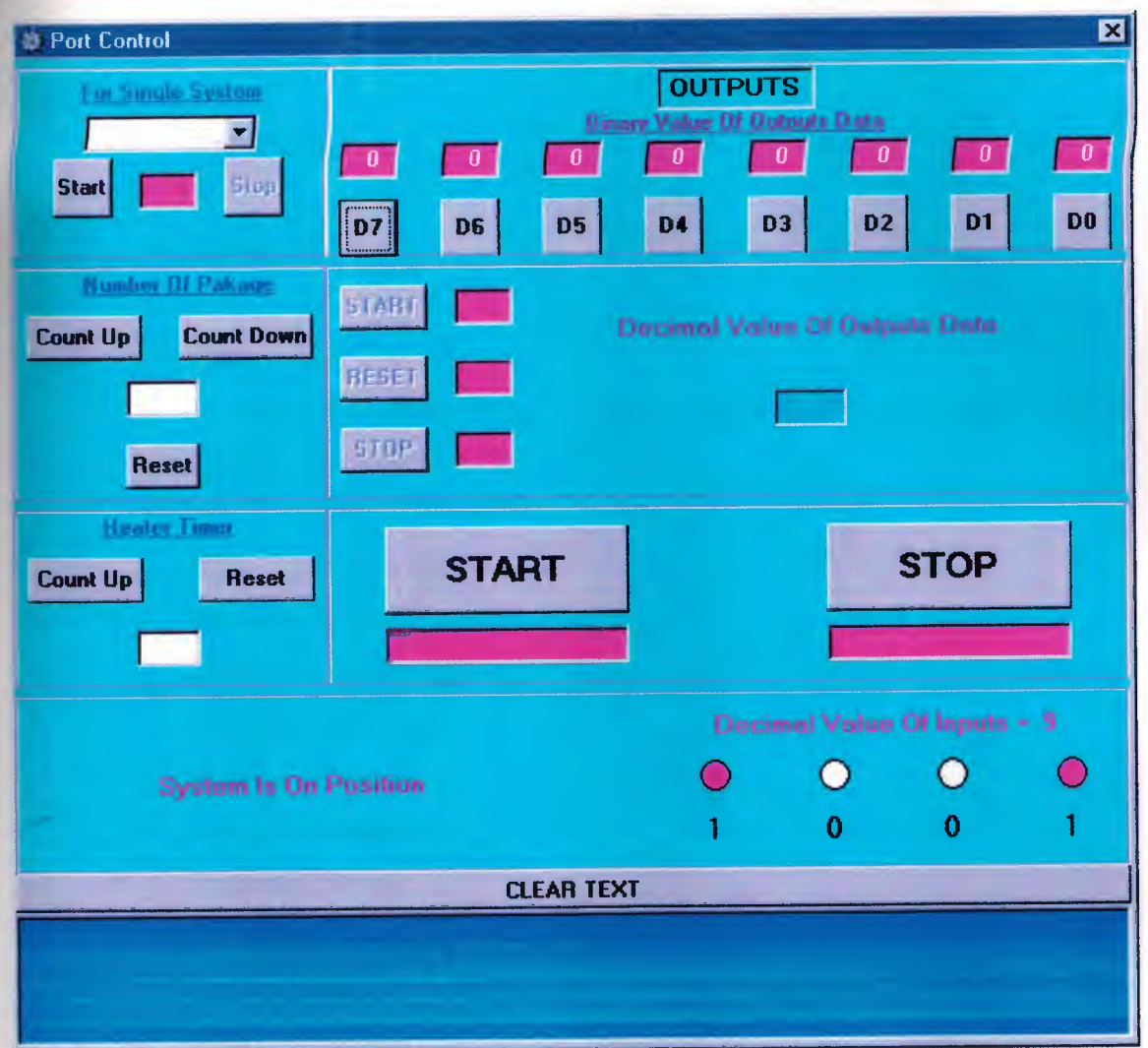

Fig.1.6 program of part control

u

# **Borland Delphi 5 PC's port control program**

unit Unitl;

#### interface

uses

Windows, Messages, SysUtils, Classes, Graphics, Controls, Forms, Dialogs, StdCtrls, Buttons, ExtCtrls;

### type

TForml =class(TForm) GroupBoxl: TGroupBox; Button3: TButton; Button4: TButton; Button5: TButton; Button6: TButton; Button?: TButton; Button8: TButton; Button9: TButton; Button10: TButton; Edit2: TEdit; Edit3: TEdit; Edit4: TEdit; Edit5: TEdit; Edit6: TEdit; Edit7: TEdit; Edit8: TEdit; Edit9: TEdit; Editl4: TEdit; GroupBox2:TGroupBox; ComboBoxl: TComboBox; Buttonl: TButton; Editl: TEdit; Button2: TButton; Label1: TLabel; Label2: TLabel; GroupBox3: TGroupBox; Button14: TButton; Buttonl6: TButton; Editl 5: TEdit; Button17: TButton; Label4: TLabel; GroupBox4: TGroupBox; Button15: TButton; Edit16: TEdit; Buttonl 8: TButton; Label5: TLabel; GroupBox5: TGroupBox; Edit10: TEdit; Button11: TButton; Edit12: TEdit; Button 13: TButton; Button12: TButton; Edit11: TEdit; Label3: TLabel; Edit13: TEdit; GroupBox6: TGroupBox; Button19: TButton; Edit17: TEdit; Button20: TButton; Edit18: TEdit;

Label6: TLabel; GroupBox7: TGroupBox; Edit19: TEdit; Timerl: TTimer; Ledl: TShape; Led2: TShape; Led3: TShape; Led4: TShape; Label7: TLabel; Label8: TLabel; Label9: TLabel; Label10: TLabel; Label11: TLabel; Label12: TLabel; Label13: TLabel; Label14: TLabel; Label15: TLabel; Memol: TMemo;

SpeedButton1: TSpeedButton; and the speedButton; and the speedButton; and the speedButton; and the speedButton; and the speedButton; and the speedButton; and the speedButton; and the speedButton; and the speedButton; and t

procedure Button IClick(Sender: TObject); procedure Button2Click(Sender: TObject); procedure FormCreate(Sender: TObject); procedure Button11 Click(Sender: TObject); procedure Button3Click(Sender: TObject); procedure Button4Click(Sender: TObject); procedure Button5Click(Sender: TObject); procedure Button6Click(Sender: TObject); procedure Button7Click(Sender: TObject); procedure Button8Click(Sender: TObject); procedure Button9Click(Sender: TObject); procedure ButtonlOClick(Sender: TObject);

procedure Button I 2Click(Sender: TObject);

procedure Buttonl3C1ick(Sender: TObject);

procedure Buttonl4MouseDown(Sender: TObject; Button: TMouseButton; Shift: TShiftState; X, Y: Integer);

procedure Button I 6MouseDown(Sender: TObject; Button: TMouseButton; Shift: TShiftState; X, Y: Integer);

procedure Button I 7MouseDown(Sender: TObject; Button: TMouseButton; Shift: TShiftState; X, Y: Integer);

procedure Buttonl5MouseDown(Sender: TObject; Button: TMouseButton; Shift: TShiftState; X, Y: Integer);

procedure Button18MouseDown(Sender: TObject; Button: TMouseButton; Shift: TShiftState; X, Y: Integer);

procedure Button I 4MouseUp(Sender: TObject; Button: TMouseButton; Shift: TShiftState; X, Y: Integer);

procedure Button I 6MouseUp(Sender: TObject; Button: TMouseButton; Shift: TShiftState; X, Y: Integer);

procedure Button I 7MouseUp(Sender: TObject; Button: TMouseButton; Shift: TShiftState; X, Y: Integer);

procedure Button I 5MouseUp(Sender: TObject; Button: TMouseButton; Shift: TShiftState; X, Y: Integer);

procedure Button I 8MouseUp(Sender: TObject; Button: TMouseButton; Shift: TShiftState; X, Y: Integer);

procedure Butten l 9MouseDown(Sender: TObject; Button: TMouseButton; Shift: TShiftState; X, Y: Integer);

procedure Button I 9MouseUp(Sender: TObject; Button: TMouseButton; Shift: TShiftState; X, Y: Integer);

procedure Button20MouseDown(Sender: TObject; Button: TMouseButton; Shift: TShiftState; X, Y: Integer);

procedure Button20MouseUp(Sender: TObject; Button: TMouseButton; Shift: TShiftState; X, Y: Integer);

procedure Button3MouseDown(Sender: TObject; Button: TMouseButton;

Shift: TShiftState; X, Y: Integer);

procedure Button13MouseDown(Sender: TObject; Button: TMouseButton; Shift: TShiftState; X, Y: Integer);

procedure Button21 Click(Sender: TObject);

procedure Timerl Timer(Sender: TObject);

procedure Button22MouseDown(Sender: TObject; Button: TMouseButton; Shift: TShiftState; X, Y: Integer);

procedure Button22MouseUp(Sender: TObject; Button: TMouseButton; Shift: TShiftState; X, Y: Integer);

procedure Button23MouseDown(Sender: TObject; Button: TMouseButton; Shift: TShiftState; X, Y: Integer);

procedure Button24MouseDown(Sender: TObject; Button: TMouseButton; Shift: TShiftState; X, Y: Integer);

procedure Button25MouseDown(Sender: TObject; Button: TMouseButton; Shift: TShiftState; X, Y: Integer);

procedure Button23MouseUp(Sender: TObject; Button: TMouseButton; Shift: TShiftState; X, Y: Integer);

procedure Button24MouseUp(Sender: TObject; Button: TMouseButton; Shift: TShiftState; X, Y: Integer);

procedure Button25MouseUp(Sender: TObject; Button: TMouseButton; Shift: TShiftState; X, Y: Integer);

procedure SpeedButtonl Click(Sender: TObject);

procedure GroupBox2Click(Sender: TObject);

private the contract of the contract of the contract of the contract of the contract of the contract of the contract of the contract of the contract of the contract of the contract of the contract of the contract of the co

{ Private declarations } public

{ Public declarations }

end;

var de l'antique de l'antique de l'antique de l'antique de l'antique de l'antique de l'antique de l'

Form1: TForm1;

Veri:Integer; DO:Integer; D1:Integer; D2:Integer; D3:Integer; D4:Integer; D5: Integer; D6:Integer; D7:Integer; Cup:Integer; Toplam:Integer; Up:Integer; sonuc :Integer; implementation

{\$R \*.DFM}

procedure TForml.ButtonlClick(Sender: TObject); begin ifnot (comboboxl.text=") then begin and the begin the set of the set of the set of the set of the set of the set of the set of the set of the set of the set of the set of the set of the set of the set of the set of the set of the set of the set of the GroupBoxl .Enabled:=False; GroupBox3.Enabled:=False; GroupBox4.Enabled:=False; GroupBox6.Enabled:=False; edit1.color:=clGreen; Button2.Enabled:=True; If Combobox 1.Text=('Device 1') Then veri:=1; lfComboboxl.Text=(Device2') Then veri:=2; lfComboboxl.Text=('Device3') Then verir=a; lfComboboxl .Text=(Device4') Then veri:=8;

IfComboboxl.Text=('Device5') Then veri:=16; IfComboboxl.Text=('Device6') Then veri:=32; IfComboboxl.Text=('Device7') Then veri:=64; If Comboboxl .Text=('Device8') Then veri:=128; asın mov al,veri movdx,378h out dx,al end; Buttonl .Enabled:=False; Label1.Visible:=True; //Comboboxl .enabled:=False; end else showmessage('Please select any device'); comboboxl .setfocus; end; procedure TForml .Button2Click(Sender: TObject); begin GroupBoxl .Enabled:=True; GroupBox3 .Enabled.=True; GroupBox4.Enabled:=Tnıe; GroupBox6.Enabled=True; Button 19. Enabled:=True; Button20.Enabled:=Tnıe; edit1.color:=clRed; Buttonl .Enabled:=True; Button2.Enabled:=False; Labell .Visible:=False; Combobox1.Text:="; //ComboBoxl .Enabled:=Tnıe;

asın mov al,O movdx,378h out dx,al end; end;

procedure TForml .FormCreate(Sender: TObject); begin  $D7:=1;$  $D6:=2;$  $D5:=4;$  $D4:=8;$  $D3:=16;$  $D2:=32;$  $D1:=64;$ D0:=128; Edit15.Text:="; Edit15.Text:=";  $Up=0;$  $CUp=0;$ end;

procedure TForm1.Button11Click(Sender: TObject); begin IfNot (Edit2.Color=c1Green) Then DO:=O; If Not (Edit3.Color=clGreen) Then D1:=0; IfNot (Edit4.Color=c1Green) Then D2:=0; IfNot (Edit5.Color=c1Green) Then D3:=0;

begin

Edit3.Text:='  $1$ '; Edit3.color:=clGreen; Buttonl 1.Enabled:=True; Button I3.Enabled:=True; Edit12.color:=clYellow; Button4.enabled:=False; end;

procedure TForm1.Button5Click(Sender: TObject); begin Edit4.Text:= $' 1$ '; Edit4.color:=clGreen; Buttonl l .Enabled:=True; Buttonl 3.Enabled:=True; Editl 2.color:=clYellow; Button5.enabled:=False; end;

procedure TForm1.Button6Click(Sender: TObject); **begin** Edit5.Text: $=$ ' 1'; Edit5.color:=clGreen; Button11.Enabled:=True; Button 13. Enabled:=True; Edit12.color:=clYellow; Button6.enabled:=False; end;

procedure TFonnl .Button7Click(Sender: TObject); begin

Edit6.Text:='  $1$ '; Edit6.color:=c1Green; Buttonl l .Enabled:=True; Buttonl 3 .Enabled:=True; Edit12.color:=clYellow; Button? .enabled:=false; end;

procedure TFonnl .Button8Click(Sender: TObject); begin

Edit7.Text: $=$ ' 1'; Edit7.color:=clGreen; Button11.Enabled:=True; Buttonl 3.Enabled:=True; Editl 2.color:=clYellow; Button8.enabled:=False; end;

procedure TForm1.Button9Click(Sender: TObject); **begin** Edit8.Text:=' l'; Edit8.color:=c1Green; Button11.Enabled:=True; Buttonl 3.Enabled:=True; Edit12.color:=clYellow; Button9.enabled:=False; end;

procedure TFonnl.ButtonlOClick(Sender: TObject); begin and the settlement of the settlement of the settlement of the settlement of the settlement of the settlement of the settlement of the settlement of the settlement of the settlement of the settlement of the settlement Edit9.Text: $=$ ' 1';

Edit9 .color:=clGreen; Buttonl l .Enabled:=True; Buttonl 3.Enabled:=True; Edit12.color:=clYellow; Button 10.enabled:=False; end;

procedure TForm1.Button12Click(Sender: TObject); **begin**  $D7:=1;$  $D6:=2;$  $D5:=4$ ;  $D4:=8;$  $D3:=16;$  $D2:=32;$  $D1:=64;$  $D0:=128;$ Edit2.Text:='  $0$ '; Edit3.Text: $=$ ' 0'; Edit4.Text: $=$ '  $0$ '; Edit5.Text:='  $0$ '; Edit $6$ .Text:='  $0$ '; Edit7.Text:='  $0$ '; Edit8.Text:=' 0'; Edit9.Text:= $'$  0'; Button3.Enabled:=True; Button4.Enabled:=True; Button5.Enabled:=True; Button6.Enabled:=True; Button7 .Enabled:=True; Button8.Enabled:=True;

Button9.Enabled:=True; Buttonl O.Enabled:=True; Edit2.Color:=clRed; Edit3.Color:=c1Red; Edit4.Color:=c1Red; Edit5. Color:=clRed; Edit6.Color:=c1Red; Edit7 .Color:=clRed; Edit8.Color:=c1Red; Edit9. Color:=clRed; Edit10.Color:=clRed; Edit11.Color:=clRed;  $Edit13.Text:="$ asm mov al,O movdx,378h outdx,al end; Button12.Enabled:=False; GroupBoxl .Enabled:=True; *I*/Button 11.Enabled:=True; end;

procedure TForml .Buttonl 3Click(Sender: TObject); **begin**  $D7:=1;$  $D6:=2;$  $D5:=4;$  $D4:=8;$  $D3:=16;$  $D2:=32;$ 

 $D1:=64;$ D0:=128; Edit2.Text:=' $0$ '; Edit3.Text: $=$ ' 0'; Edit4.Text:= $'$  0'; Edit5.Text: $=$ '  $0$ '; Edit6.Text: $=$ ' 0'; Edit7.Text: $=$ ' 0'; Edit8.Text:=' O'; Edit $9.$ Text: $=$ '  $0$ '; Button3 .Enabled :=True; Button4.Enabled:=Tnıe; Buttons .Enabled:=Tnıe; Button6.Enabled:=Tnıe; Button? .Enabled:=Tnıe; Button8 .Enabled:=Tnıe; Button9 .Enabled:=Tnıe; Button10.Enabled:=True; Edit2.Color:=c1Red; Edit3 .Color:=clRed; Edit4.Color:=c1Red; Edit5. Color:=clRed; Edit6.Color:=clRed; Edit7 .Color:=clRed; Edit8.Color:=clRed; Edit9 .Color:=clRed; Edit12.color:=clRed; Buttonl 1.Enabled:=False; asm mov al,O movdx,378h

out dx,al end; Buttonl 3.Enabled:=False; end;

procedure TForml.Button14MouseDown(Sender: TObject; Button: TMouseButton; Shift: TShiftState; X, Y: Integer);

# begin if (Up=100) Then  $Up=-1$ ;  $Up:=Up+1;$ Edit15.Text:=inttostr(Up); asın mov al,128 ınovdx,378h out dx,al end; end;

procedure TForm1.Button16MouseDown(Sender: TObject; Button TMouseButton; Shift: TShiftState; X, Y: Integer); begin if (Up=O) Then Up:=101;  $Up:=Up-1;$ Edit15.Text:=inttostr(Up); asın mov al,64

```
ınovdx,378h
out dx,al
end;
end;
```
procedure TForml .Buttonl 7MouseDown(Sender: TObject; Button: TMouseButton; Shift: TShiftState; X, Y: Integer); begin  $Up=0;$ Edit15.Text:=inttostr(Up); asın mov al,192 ınovdx,378h outdx,al end; end;

procedure TForml.Button15MouseDown(Sender: TObject; Button: TMouseButton; Shift: TShiftState; X, Y: Integer); begin CUp:=CUp+1; if  $(CUp=11)$  Then  $CUp:=0;$ Edit16.Text:=inttostr(CUp); asm **best Form Butter** ınov al,32 ınovdx,378h out dx,al end; end;

procedure TForml .Button 18MouseDown(Sender: TObject; Button: TMouseButton; Shift: TShiftState; X, Y: Integer); begin Edit16.Text:= $0$ ';  $CUp:=0;$ asın mov al,16 ınovdx,378h out dx,al end; end;

procedure TFonnl.Button14MouseUp(Sender: TObject; Button: TMouseButton; Shift: TShiftState; X, Y: Integer); begin asm and the state of the state of the state of the state of the state of the state of the state of the state of the state of the state of the state of the state of the state of the state of the state of the state of the st mov al,O ınovdx,378h out dx,al end; end;

procedure TForml .Buttonl 6MouseUp(Sender: TObject; Button: TMouseButton; Shift: TShiftState; X, Y: Integer); **begin** asın ınoval,O

```
ınovdx,378h
out dx,al
end;
end;
```
procedure TForml.Buttonl 7MouseUp(Sender: TObject; Button: TMouseButton; Shift: TShiftState; X, Y: Integer); begin asın mov al,O ınovdx,378h out dx,al end; end;

procedure TForm1.Button15MouseUp(Sender: TObject; Button: TMouseButton; Shift:TShiftState;X, Y: Integer); begin asın mov al,O  $mov dx,378h$ outdx,al end; end;

procedure TForm1.Button18MouseUp(Sender: TObject; Button: TMouseButton; Shift:TShiftState;X, Y: Integer); begin

asın

mov al,O

ınovdx,378h

out dx,al

end;

end;

procedure TForml .Buttonl 9MouseDown(Sender: TObject; Button:

TMouseButton;

Shift: TShiftState; X, Y: Integer);

begin

Edit17.Color:=clGreen;

asın

mov al,1

movdx,378h

outdx,al

end;

end;

procedure TForml.Button19MouseUp(Sender: TObject; Button: TMouseButton; Shift: TShiftState; X, Y: Integer); begin Edit17.Color:=clRed; asın mov al,O movdx,378h outdx,al end; end;

procedure TForm1.Button20MouseDown(Sender: TObject; Button: TMouseButton; Shift: TShiftState; X, Y: Integer); begin Editl 8.Color:=clGreen; asın mov al,2 ınovdx,378h out dx,al end; end;

procedure TForınl .Button20MouseUp(Sender: TObject; Button: TMouseButton; Shift: TShiftState; X, Y: Integer); begin Editl 8.Color:=clRed; asm mov al,O ınovdx,378h outdx,al end; end;

procedure TForm1.Button3MouseDown(Sender: TObject; Button: TMouseButton; Shift: TShiftState; X, Y: Integer); begin GroupBox6.Enabled:=False; GroupBox2.Enabled:=False; GroupBox3.Enabled:=False;

GroupBox4.Enabled:=False; end;

procedure TForml .Button13MouseDown(Sender: TObject; Button: TMouseButton; Shift: TShiftState; X, Y: Integer); begin GroupBox6.Enabled:=True; GroupBox2.Enabled:=True; GroupBox3 .Enabled:=True; GroupBox4.Enabled:=True; end;

procedure TForml.Button21Click(Sender: TObject); begin asın movdx,379h in al,dx xoral,128  $\frac{\text{7}}{\text{2}}$  //mov cl, 3 //shr al,cl and al,11110000b mov sonuc.al end; Edit19.Text:=InttoStr(sonuc); end;

procedure TForml .Timerl Timer(Sender: TObject); Const x:integer=O;

begin asın movdx,379h in al.dx xor al,128 //mov cl,3 //shr al,cl and al, <sup>1</sup> <sup>1</sup> 110000b mov sonuc,al end; Edit19.Text:=InttoStr(sonuc); IfEdit19.Text=('O') Then Begin Ledl .Brush.color:=ClWhite; Led2.Brush.color:=C1White; Led3.Brush.color:=C1White; Led4.Brush.color:=C1White; Label7 .Caption:='O'; Label8. Caption:='O'; Label9.Caption:='0'; Label10.Caption:='0'; Label 12. Caption:='0'; end; IfEdit19.Text=('16') Then **Begin** Ledl .Brush.color:=ClRed; Led2.Brush.color:=C1White; Led3.Brush.color:=C1White; Led4.Brush.color:=C1White; Label7.Caption:='1'; Label8.Caption:='0';

Label9.Caption:='0'; Label10.Caption:='0'; Label12.Caption:='1'; end; If Edit19.Text= $('32')$  Then Begin Led1.Brush.color:=ClWhite; Led2.Brush.color:=C1Red; Led3 .Brush.color:=ClWhite; Led4.Brush.color:=CIWhite; Label7.Caption:='0'; Label8.Caption:='1'; Label9.Caption:='0'; Label 10.Caption:='0'; Label12.Caption:='2'; end; IfEdit19.Text=('48') Then Begin Ledl .Brush.color:=CIRed; Led2.Brush.color:=C1Red; Led3 .Brush.color:=Cl White; Led4.Brush.color:=C1White;  $Label 7. Caption = '1';$ Label8.Caption:='l '; Label9.Caption:='0';  $Label 10. Caption := '0';$ Label12.Caption:='3'; end; If Edit19.Text= $(128')$  Then Begin

Ledl .Brush.color.=CIWhite;

•

Led2.Brush.color:=C1White; Led3 .Brush.color:=ClRed; Led4.Brush.color:=C1White; Label7.Caption:='O'; Label8.Caption:='O'; Label9.Caption:='1 '; Label10.Caption:='0'; Labell2.Caption:='4'; end; lfEdit19.Text=('144') Then Begin Led1.Brush.color:=ClRed; Led2.Brush.color:=C1White; Led3 .Brush.color:=ClRed; Led4.Brush.color:=C1White; Label7.Caption:='l '; Label8.Caption:='O'; Label9.Caption:='1 '; Label  $10$ . Caption:= $'0'$ ; Labell2.Caption:='5'; end; If Edit19.Text=('160') Then Begin and the set of the set of the set of the set of the set of the set of the set of the set of the set of the set of the set of the set of the set of the set of the set of the set of the set of the set of the set of the Ledl .Brush.color:=ClWhite; Led2.Brush.color:=C1Red; Led3 .Brush.color:=ClRed; Led4.Brush.color:=C1White; Label7.Caption:='O'; Label8.Caption:='1';  $Label9. Captain: = '1';$  $Label 10. Caption: = '0';$ 

Label 12. Caption:='6'; end;

IfEdit19.Text=('l 76') Then Begin

Ledl .Brush.color:=ClRed;

Led2.Brush.color:=C1Red;

Led3 .Brush.color:=CIRed;

Led4.Brush.color:=C1White;

Label7.Caption:='1';

Label8.Caption:='l ';

Label9.Caption:='l';

Label <sup>1</sup> <sup>O</sup> .Caption:='O';

Label12.Caption:='7';

end;

IfEdit19.Text=('64') Then **Begin** 

Ledl .Brush.color:=ClWhite;

Led2.Brush.color:=C1White;

Led3.Brush.color:=CIWhite;

Led4.Brush.color:=CIRed;

Label7.Caption:='0';

Label8.Caption:='O';

Label9.Caption:='0';

Label 10. Caption:='1';

Label 12. Caption:='8'; end;

If Edit19.Text=('80') Then Begin

Led1.Brush.color:=CIRed;

Led2.Brush.color:=C1White;

Led3.Brush.color:=C1White;

•

Led4.Brush.color:=C1Red; Label7.Caption:='1'; Label8.Caption:='O'; Label9 .Caption:='0'; Label10.Caption:='1'; Label12.Caption:='9'; end; If Editl 9.Text=('96') Then Begin Ledl.Brush.color:=ClWhite; Led2.Brush.color:=C1Red; Led3 .Brush.color:=Cl White; Led4.Brush.color:=C1Red; Label 7. Caption:='0'; Label8.Caption:='l'; Label9.Caption:='0'; Label10.Caption:='1'; Label12.Caption:='10'; end; IfEdit19.Text=('l 12') Then **Begin** Ledl .Brush.color:=ClRed; Led2.Brush.color:=C1Red; *"* Led3.Brush.color:=C1White; Led4.Brush.color:=C1Red; Label7.Caption:='1'; Label8.Caption:='1'; Label9.Caption:='0'; Label 10. Caption:='1'; Label12.Caption:='11'; end;

# If Edit19.Text=('192') Then Begin

Ledl .Brush.color:=Cl White; Led2.Brush.color:=C1White; Led3 .Brush.color:=ClRed; Led4.Brush.color:=C1Red; Label7.Caption:='0'; Label8.Caption:='O'; Label9.Caption:='l '; Label10.Caption:='1'; Label12.Caption:='12'; end; IfEdit19.Text=('208') Then Begin Ledl .Brush.color:=ClRed; Led2.Brush.color:=C1White; Led3 .Brush.color:=ClRed; Led4.Brush.color:=ClRed; Label7.Caption:='1 '; Label8.Caption:='O'; Label9.Caption:='l '; Label10.Caption:='1'; Label12.Caption:='13'; end; IfEdit19.Text=('224') Then Begin Ledl .Brush.color:=ClWhite; Led2.Brush.color:=ClRed; Led3 .Brush.color:=ClRed; Led4.Brush.color:=C1Red;

Label7.Caption:='0';

AREASTUNING

Label8.Caption:='l '; Label9.Caption:='1'; Label 10. Caption:='1'; Label12.Caption:='14'; end; If Edit19.Text=('240') Then Begin Led1.Brush.color:=ClRed; Led2.Brush.color:=C1Red; Led3.Brush.color:=ClRed; Led4.Brush.color:=ClRed; Label7.Caption:='l '; Label8.Caption:='l '; Label9.Caption:='1 '; Label10.Caption:='l'; Label12.Caption:='15'; end; IfEdit19.Text=('O') Then Label13.Visible:=True else Labell3.Visible:=False; IF sonuc>O Then **Begin** Label13.Visible:=False; Labell4.Visible:=True; end else Label14.Visible:=False; If sonuc=240 Then Begin Label15.Visible:=True; end

Else

Label15.Visible:=False;

end;

procedure TFonnl .Button22MouseDown(Sender: TObject; Button: TMouseButton; Shift: TShiftState; X, Y: Integer); **begin** asm mov al,2 movdx,378h out dx,al end; end;

procedure TFonnl .Button22MouseUp(Sender: TObject; Button: TMouseButton; Shift: TShiftState; X, Y: Integer); **begin** asm mov al,O movdx,378h out dx,al end; end;

procedure TFonnl.Button23MouseDown(Sender: TObject; Button: TMouseButton; Shift: TShiftState; X, Y: Integer); begin asm

```
ınov al,l
ınovdx,378h
out dx,al
end;
end;
```
procedure TForml .Button24MouseDown(Sender: TObject; Button: TMouseButton; Shift: TShiftState; X, Y: Integer); begin asın ınov al,4 ınovdx,378h outdx,al end; end;

procedure TForml .Button25MouseDown(Sender: TObject; Button: TMouseButton; Shift: TShiftState; X, Y: Integer); **begin** asın ınov al,8 ınovdx,378h out dx,al end; end;

procedure TForml .Button23MouseUp(Sender: TObject; Button: TMouseButton; Shift: TShiftState; X, Y: Integer);

begin asın mov al,O mov dx,378h outdx,al end; end;

 $\lambda$ 

procedure TForml .Button24MouseUp(Sender:TObject; Button: TMouseButton; Shift: TShiftState; X, Y: Integer); begin asm mov al,O ınovdx,378h out dx,al end; end;

procedure TForml .Button25MouseUp(Sender:TObject; Button: TMouseButton; Shift: TShiftState; X, Y: Integer); begin asın mov al.O ınovdx,378h out dx,al end; end;

procedure TForm1.SpeedButton1Click(Sender: TObject);

begin Memo1.Lines.Clear; end;

procedure TForml .GroupBox2Click(Sender: TObject); begin

end;

end.

#### **5. PLC PROGRAMS**

#### 5.1. **Introduction**

Siemens S7 200 212 CPU has 8 inputs (Io», Io.ı Io.1) and 6 output (Qoo,  $Q_{0.1}, \ldots, Q_{0.5}$ . Since these output and inputs were insufficient for our purpose I made the modifications as it can be seen in the figuresl.7a and b and turned the system into a single PLC.

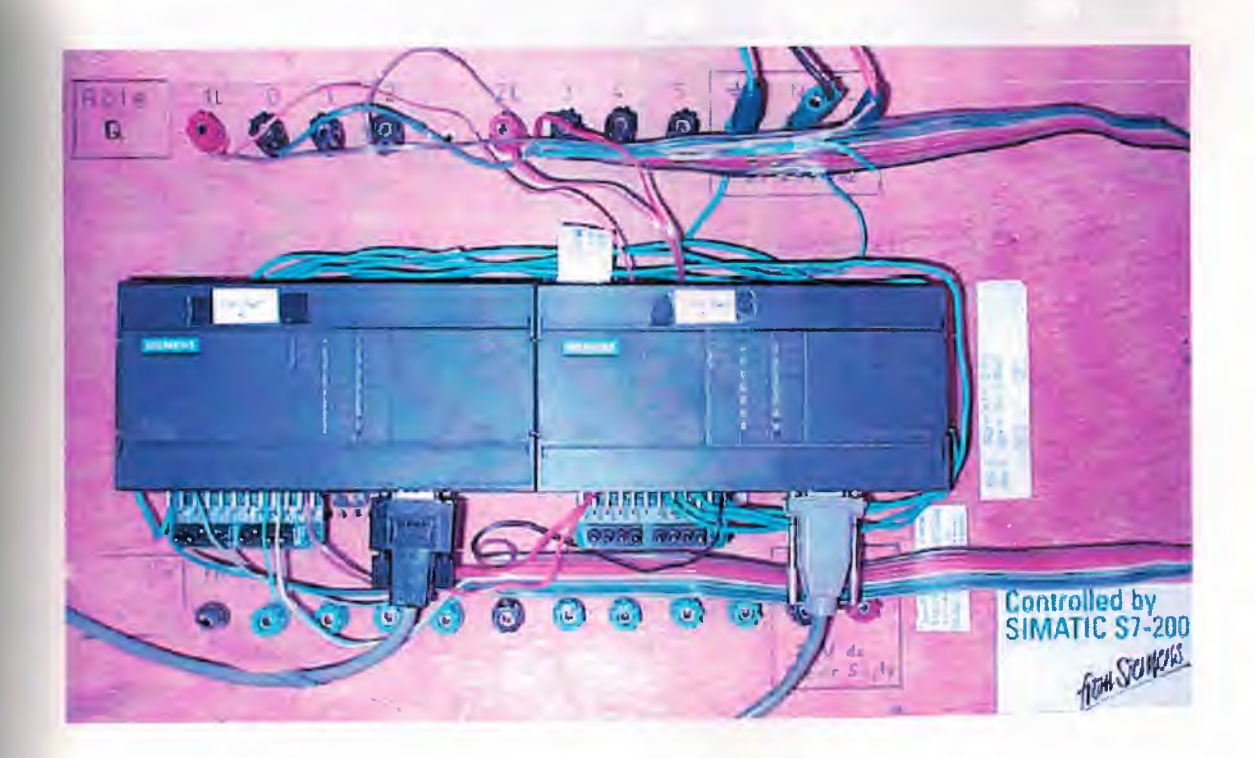

Fig.l.7aPLC's

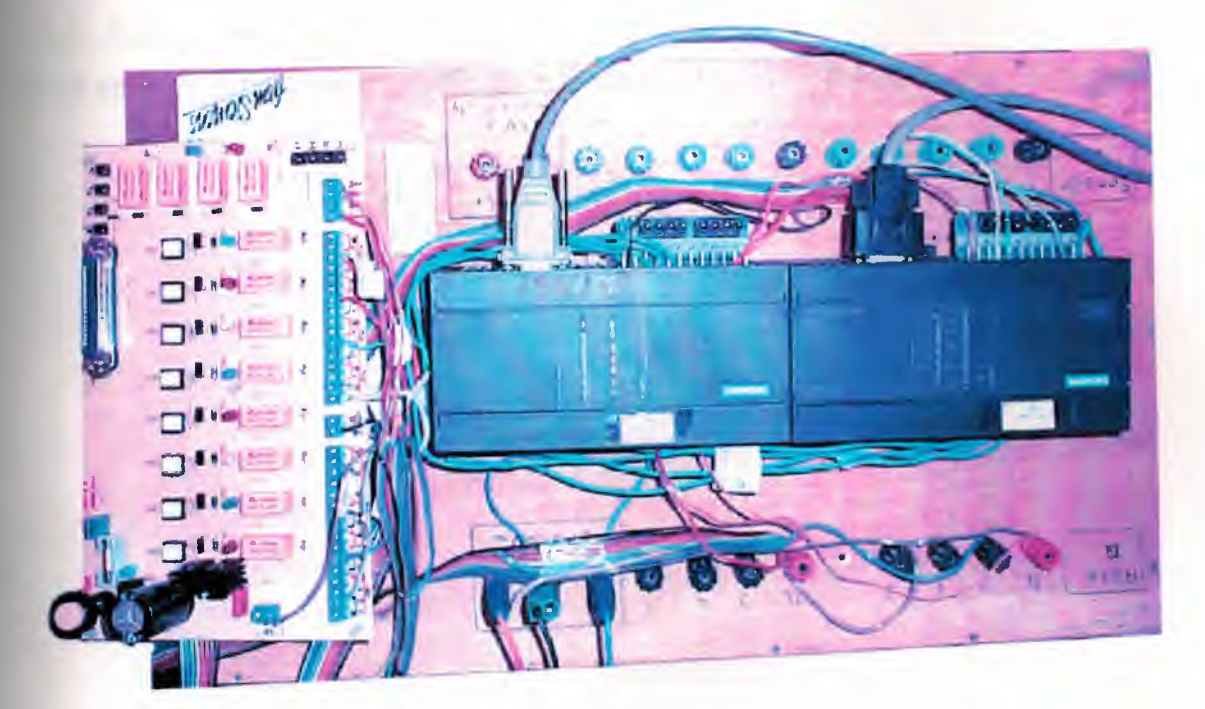

Fig.1.7b

## 5.2. **Ladder Diagram**

Each network of the Ladder program is individually explained. ladder diagram is shown.

### **c :. \microwin \projects \gprojel. obl**

PROGRAM TITLE COMMENTS

Press Fl for help and example program

Network 1 Control Input For The Heater

Counter counts from Co to maximum 11. Controls are made with two up and down buttons. I 0.6 and I 0.7 heater counters are adjusted to<br>count up to ten by equalizing PV+1. The reset button is used in parallel with the heater count reset to allow the system to reset after 10.

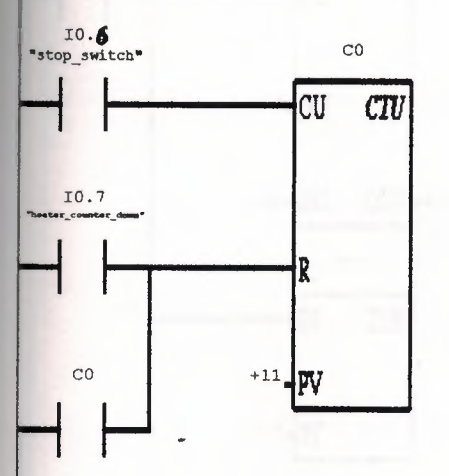

••

64
### c:\microwin\projects\gproje1.ob1

Network 2 Multiplication

Each value entered into counter is multiplied by 100. these are<br>registered at AC1. This function is repeated each time by the IO.5<br>sensor. For each packaging the figures are entered to the multiplier<br>at AC1. the values are

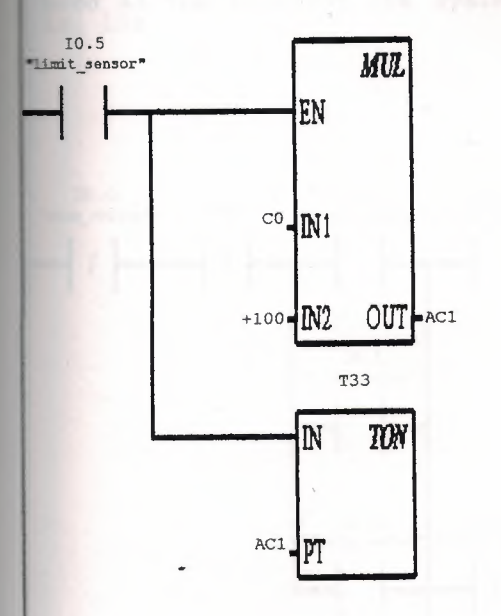

### **c:\microwin\projects\gprojel.obl**

**Tetwork 3 Air Cleaner** 

ere is a fan for cleaning the air of the packaging unit. The fan ıs switched on by a delta starter switch. This is the first unit that s run when the system starts to operate. All the security buttons of the whole system has a parallel connection to the IOO stop button. T40 and a sensor avoids the system to work when it is not necessary. Since there is no other output possibility star and delta are jointly used as the lock for the system. The passage time from star to delta is 10s.

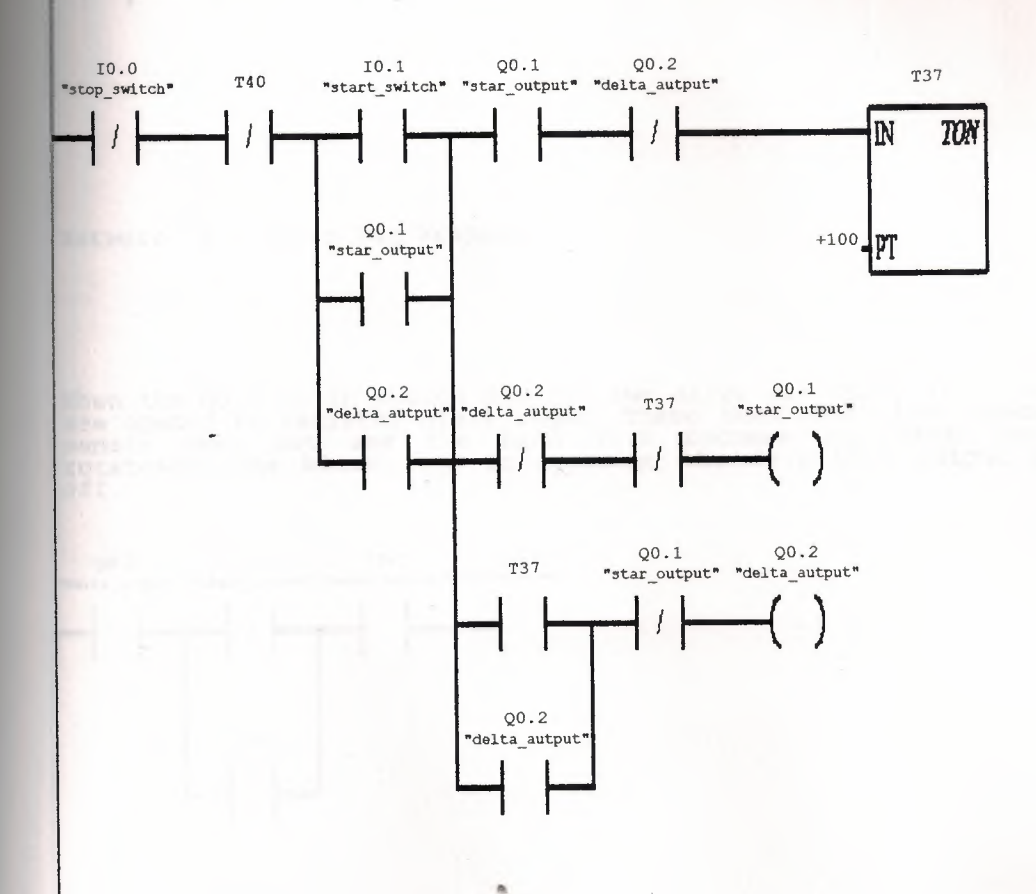

## c:\microwin\projects\gproje1.ob1

Network 4 First Pallet

When the system is initiated the star and delta outputs energize the<br>unit 4. for the first pallet to work fan motor has to be used as<br>delta. The buttons on the first and second silos should then be<br>switched to on position.

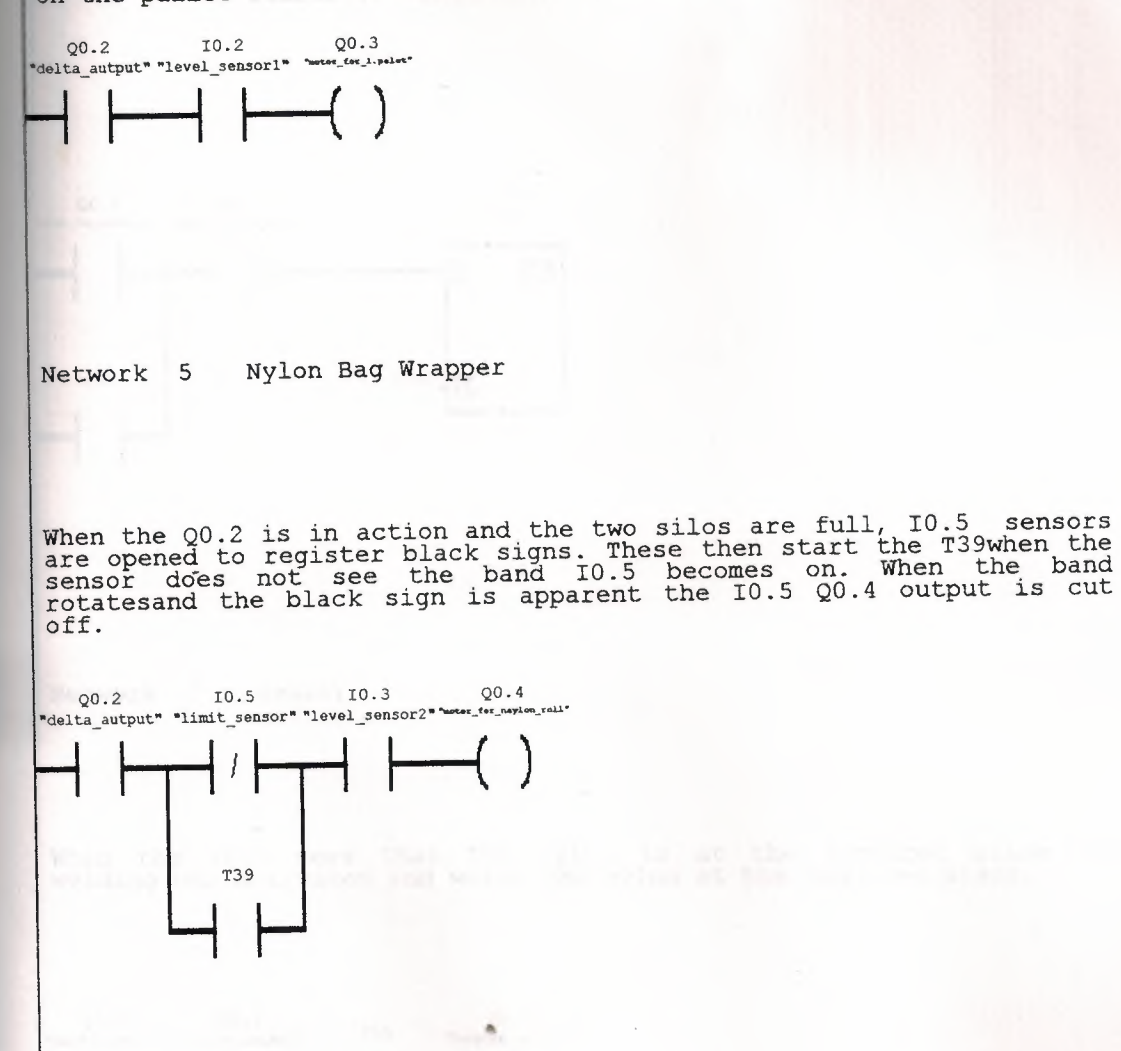

# **c:\microwin\projects\gprojel.obl**

Network 6 Security Of The Nylon Roll

"here is a danger that if the IO.5 sensor does not see the black such a situation the of nylon can be run off and wasted. To all  $\alpha$ such a situation there is an emergency system that when the avoid Funs more than ten seconds non-stop, this means that there is<br>something wrong and the system is automatically switched off.

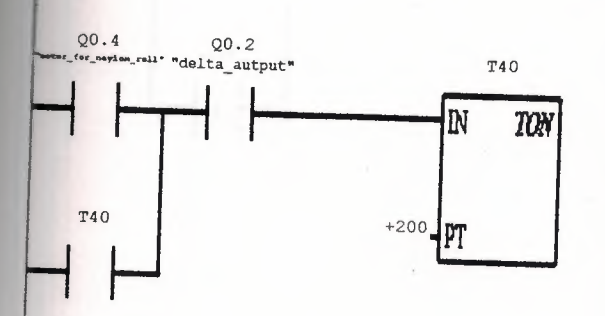

Network <sup>7</sup> Heater

When the I0.5 sees that the nylon is at the required place welding bar activates and welds the nylon at the required place. the

..

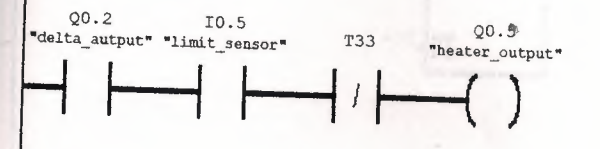

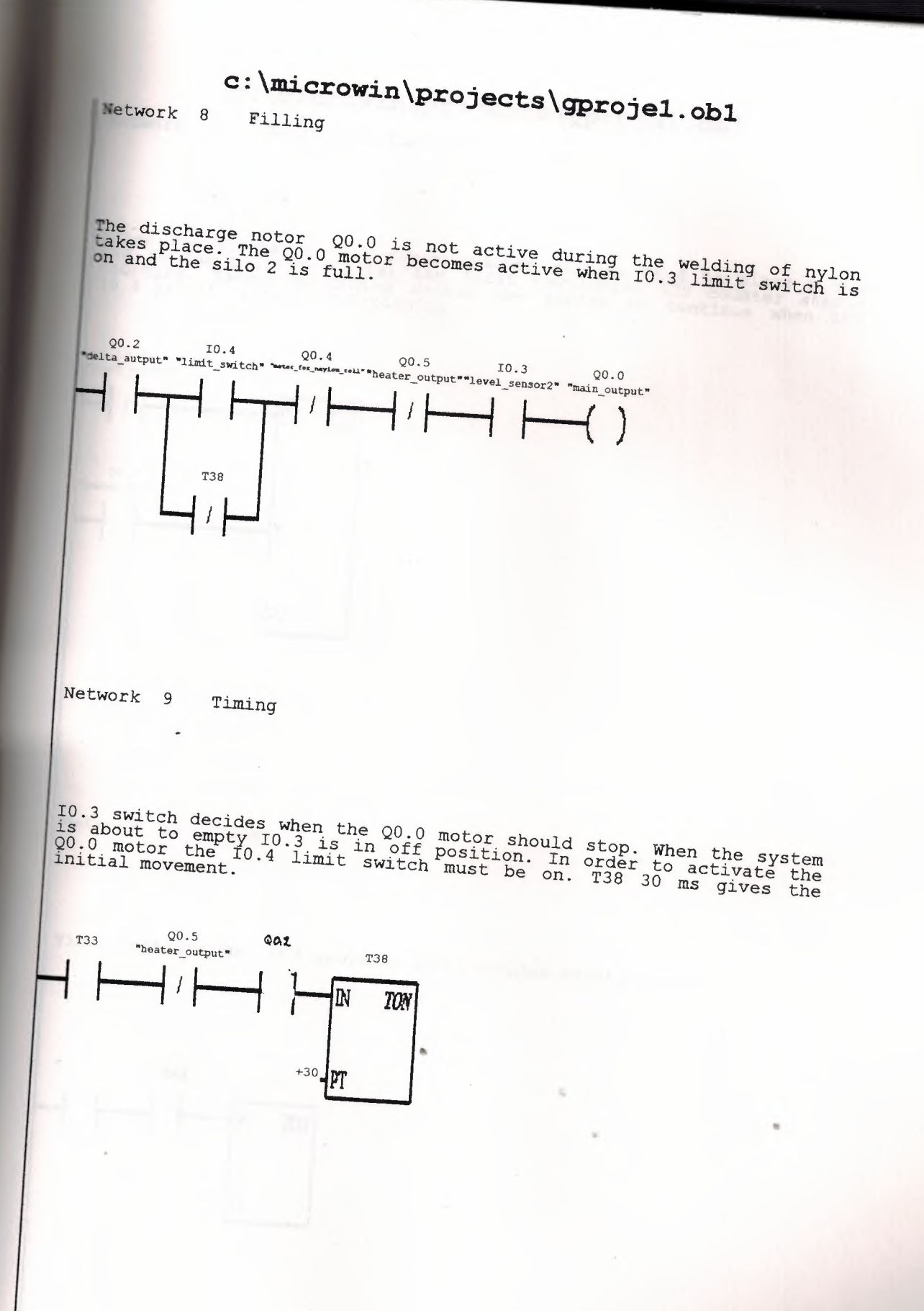

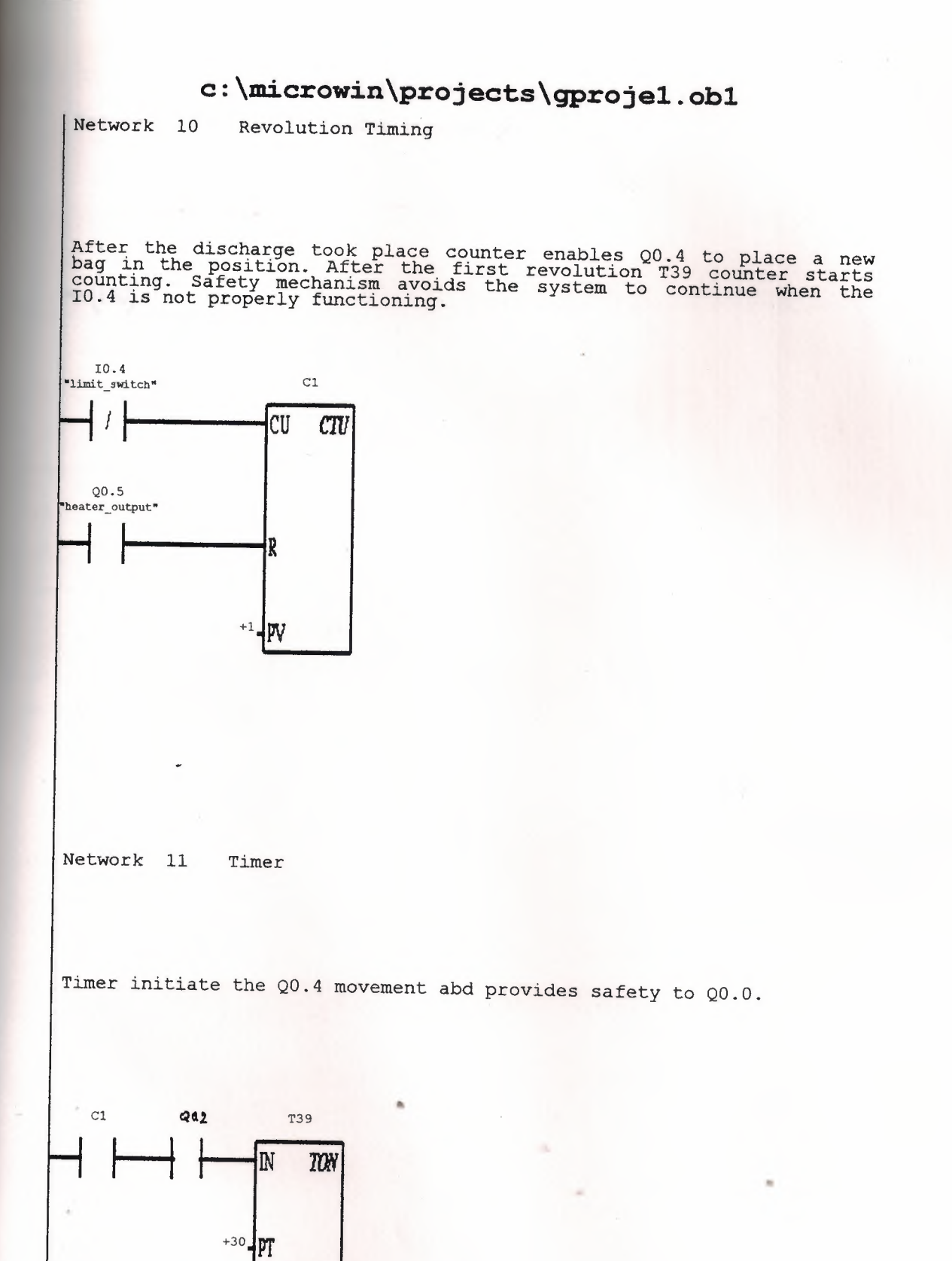

# Network 12 End Of Ladder Program END) **c:\microwin\projects\gprojel.obl** 57 71

TITLE COMMENTS

### so I for help and example program

1 Input For Counter

is for count up and IO.1 is for count down. When the both buttons are pressed

 $\bar{z}$ 

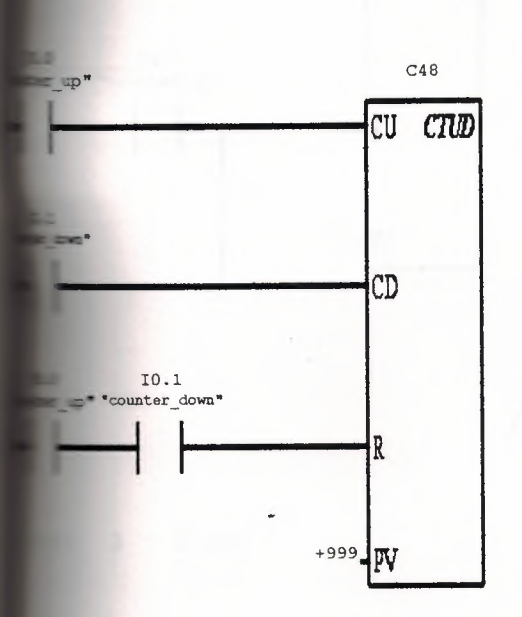

5 of the first PLC counts the process in order to obtain as many output as<br>eleated at the C48 counter. A pulse is sent for each stage. And when 10.5 and<br>0 starts CO becomes reset.

a signal company and a company of the second company of the second company of the second company of the second company of the second company of the second company of the second company of the second company of the second c

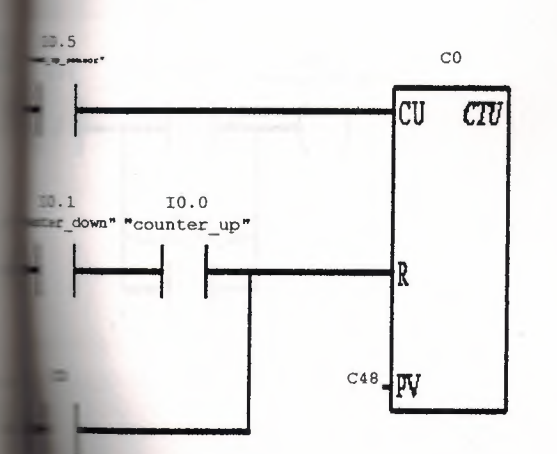

 $\bullet$ 

### **Script**  $\overline{3}$ Timer

the system reaches the registered number of operations it needs to be switched<br>A timer is used to stop the system after a certain period.

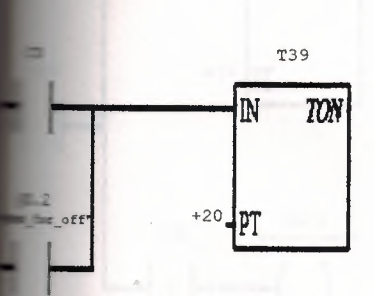

desired number of packaging is made 24VDC is sent to the I0.0 output of the<br>C. This increases the contact

مدیدیا و علی از به سالان و ایران با با این به سالان استفاده به سیستان و ب

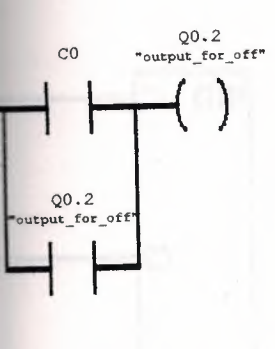

 $5<sup>5</sup>$ Emergency

e of emergency 30ms direct current is given to stop all the motors. PLC 1<br>10.0 to off position by giving current to the Q0.0

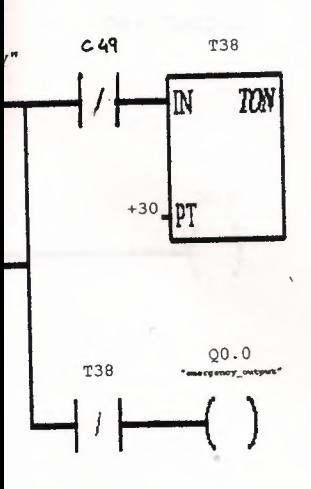

s are required number of packaging is made the whole system stops.

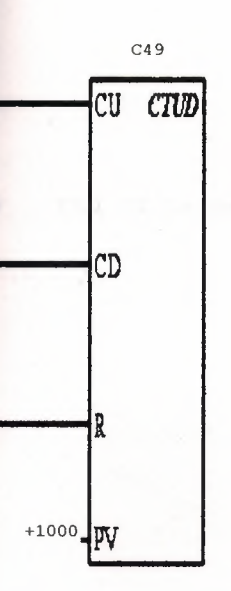

For Output ork  $7$ 

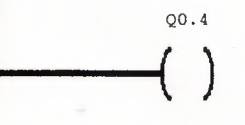

 $Q<sub>0.5</sub>$ 

 $\sim$ 

**CONTRACTOR** PATCHWELL INC.

9 End Of Ladder Program

### 5.3. **Statement List**

### **First PLC Program Title Comments**

### **NETWORK 1** //Control input for the heater

//Counter counts from Co to maximum 11. Controls are made with two up and down buttons. I O.6 and I 0.7 heater counters are adjusted to count up to ten by equalizing PV+1. The reset button is used in parallel with the heater count reset to allow the system to reset after 10.

LDI "stop\_switch" LD "heater\_counter\_down" o co CTU CO, +11

### **NETWORK2** *I*/Multiplication

//Each value entered into counter is multiplied by 100. these are registered at AC1. This function is repeated each time by the 10.5 sensor. For each packaging the figures are entered to the multiplier at AC1. the values are multiplied by 100. the maximum figure that can be registers is 10. this is equal to 10 seconds

LD "limit sensor" MOVW CO,ACl MUL +100, ACI TON T33,AC1

### **NETWORK 3** //air cleaner

//There is a fan for cleaning the air of the packaging unit. The fan is switched on by a delta starter switch. This is the first unit that is run when the system starts to operate. All the security buttons of the whole system has a parallel connection to the I00 stop button. T40 and a sensor avoids the system to work when it is not necessary. Since there is no other output *possibility* star and *delta* are jointly used as the lock for the system. The passage time from star to delta is 10s.

LDN "stop switch" AN T40 LD "start\_switch" O "star\_output" o "delta\_autput" ALD LPS A "star\_output" AN "delta, autput" TON T37,+100 LRD AN "delta\_autput" AN T37 = "star\_output" LPP LD T37 o "delta\_autput" ALD AN "star\_output" = "delta\_autput"

**NETWORK 4** //First Pallet

//When the system is initiated the star and delta outputs energize the unit 4. for the first pallet to work fan motor has to be used as delta. The buttons on the first and second silos should then be switched to on position. When the first silo is full up the sensor on the second silo is automatically turned to on. When the switches are on the pallet starts to work.

"

- LD "delta\_autput"
- A "level\_sensor1"

"motor\_for\_1.palet"

### NETWORK 5 //Nylon bag wrapper

//When the Q0.2 is in action and the two silos are full, 10.5 sensors are opened to register black signs. These then start the T39when the sensor does not see the band I0.5 becomes on. When the band rotatesand the black sign is apparent the 10.5 Q0.4 output is cut off.

LD "delta\_autput"

LDN "limit sensor"

O T39

ALD

A "level sensor2"

= "motor\_for\_naylon\_roll"

### **NETWORK 6** //Security of the Nylon roll

//There is a danger that if the I0.5 sensor does not see the black marks the whole role of nylon can be run off and wasted. To avoid such a situation there is an emergency system that when the motor runs more than ten seconds non-stop, this means that there is something wrong and the system is automatically switched off. Network 7://Heater

LD "motor\_for\_naylon\_roll"

O T40

A "delta\_autput"

TON T40, +200

### **NETWORK 7** //Heater

//When the 10.5 sees that the nylon is at the required place the welding bar activates and welds the nylon at the required place.

LD "delta\_autput"

A "limit sensor" AN T33 = "heater\_ output"

### **NETWORKS** //Filling

//The discharge notor QO.O is not active during the welding of nylon takes place. The QO.O motor becomes active when I0.3 limit switch is on and the silo 2 is full.

LD "delta\_ autput"

LD "limit switch"

ON T38

ALO

- AN "motor\_ for\_naylon \_roll"
- AN "heater\_output"
- A "level sensor2"
- = "main\_ output"

### **NETWORK9** //Timing

//I0.3 switch decides when the QO.O motor should stop. When the system is about to empty 10.3 is in off position. In order to activate the QO.O motor the 10.4 limit switch must be on. T38 30 ms gives the initial movement.

LO T33

AN "heater\_ output"

TON T38,+30

### **NETWORK 10** //Revolution timing

//After the discharge took place counter enables Q0.4 to place a new bag in the position. After the first revolution T39 counter starts counting. Safety mechanism avoids the system to continue when the 10.4 is not properly functioning.

LDN "limit\_switch" LD "heater\_output"  $CTU$   $C1, +1$ 

### **NETWORK 11** //Timer

//Timer initiate the Q0.4 movement abd provides safety to  $Q0.0$ .

LD Cl TON T39,+30

**NETWORK12** *I*/End oflader program

MEND

## **Second PLC Program Title Comments**

**NETWORK 1** //Entry o pallet number

*I*/IOO is for count up and 10.1 is for count down. When the both buttons are pressed simultaneously the counter is reset.

LD "counter\_up"

LD "counter down"

LD "counter\_up"

A "counter down"

CTUD C48, +999

**NETWORK 2** //Limit direct a strategy of the strategy of the strategy of the strategy of the strategy of the strategy of the strategy of the strategy of the strategy of the strategy of the strategy of the strategy of the s

//Q0.5 of the first PLC counts the process in order to obtain as many output as indicated at the C48 counter. A pulse is sent for each stage. And when I0.5 and IO.O starts CO becomes reset.

LD "count\_up\_sensor" LD "counter\_down" A "counter\_up" o co CTU CO,C48

### **NETWORK3** //fimer

*I*/When the system reaches the registered number of operations it needs to be switched off. A timer is used to stop the system after a certain period.

LD CO O "output\_for\_off" TON T39,+20

### **NETWORK4** //Output of the Counter

//When the desired number of packaging is made 24VDC is sent to the IO.O output of the first PLC. This increases the contact

LDN T39 LD CO O "output\_for\_off" ALD = "output\_for\_off"

### **NETWORK 5** //Emergency

//In case of emergency 30ms direct current is given to stop all the motors. PLC <sup>1</sup> turns IO.O to off position by giving current to the QO.O

LD "emergency" O C49 TON T38,+30 AN T38 = <sup>11</sup>emergency\_output"

**NETWORK 6** //Service counter //When the required number of packaging is made the whole system stops.

LD "count\_up\_sensor" LD "count\_down\_service" LD "service\_reset" CTUD C49, +1000

**NETWORK 7** *II* For output

LD "count\_up\_sensor" = Q0.4

**NETWORKS** *II* For output

LD 10.6

= Q0.5

 $\mathbf{z} = \mathbf{z}$  ,  $\mathbf{z} = \mathbf{z}$ 

**NETWORK9** *I*/End of ladder program

**MEND** 

### **CONCLUSION**

The aim of the study is showing that any process can be managed remotely with ease. Need for remote managing could appear in health-critical or dangerous conditions, being far away from job, etc. It could be extremely useful for managers to check or administer or just for taking information as if using visual phone.

In fact, a production unit may have a PLC or other types of control device on their processes, so that they may not need this part of job. In this case, if some computers make the data collection and control the process with modem/internet availability, then server and client side programs are applicable for them.

In our study, since the work done in local area network, the process control by client realized in less than <sup>1</sup> second, but of course, in a wide area network connection would take more time due to distance and the quality of computers and their peripherals. Our study worked from modem to telephone line successfully. But operation occurred slowly. From local area network, more fast than wide area network.

Our study is possible to send mobile telephone message or e-mail but we must add something to the software. It is reality that my project supply extra security to my study area. We can increase security to use technology and we can control all system whatever we went from the away.

I believe that the proposed work is an economic and useful solution for large and distributed companies, and workshops, which have to work together. even for institutions having health critical or dangerous jobs.

### **REFERENCES**

Lange, L., 1998. Analysis & Forecast: The Internet. IEEE Spectrum, 35(1): 37-42.

Dutta-Roy, A., 1999. Networks for Homes. IEEE Spectrum, 36(12): 26-33.

Dutta-Roy, A., 1999. Bringing Home the Internet. IEEE Spectrum, 36(3): 32-38.

Yourdon, 1997. Analysis & Forecast: Software Engineering Viewpoint, IEEE Spectrum, 34  $(1):66-67$ 

Choi, S.Y., and Whinston, A.B., 1999. The Future of E-Commerce: Integrate and Customize. IEEE Computer, 32(1):133-138.

Floyd. Electronic Devices

TAŞBAŞI Abdurrahman PC Donanımı

THOMAS L. Floyd. Digital Fundamentals Sixth Edition

THOMAS L. Floyd. Electronic Devices Fourth Edition

ALTINBAŞAK Orhan . Bilgisayar Uygulamaları

Electronics Workbench

Boardmaker

Rsview32: http://www.software.rockwell.com/rsview32.

Cimplicity: http://www.gefanuc.com/cimplicity/ındex.shtml.

Factory suit webserver: http://www.wonderware.com/products/fswebsrvr7l .htm.

Wince Siemens: http://www.wincc.de.

PC-Anywhere: http://www.symantec.com/pcanywhere/ındex.html